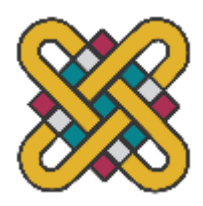

**Π Α Ν Ε Π Ι Σ Τ Η Μ Ι Ο Δ Υ Τ Ι Κ Η Σ Μ Α Κ Ε Δ Ο Ν Ι Α Σ Π Ο Λ Υ Τ Ε Χ Ν Ι Κ Η Σ Χ Ο Λ Η Τ Μ Η Μ Α Η Λ Ε Κ Τ Ρ Ο Λ Ο Γ Ω Ν Μ Η Χ Α Ν Ι Κ Ω Ν Κ Α Ι Μ Η Χ Α Ν Ι Κ Ω Ν Υ Π Ο Λ Ο Γ Ι Σ Τ Ω Ν**

# **ΠΤΥΧΙΑΚΗ ΕΡΓΑΣΙΑ**

Έλεγχος σφαλμάτων σε χρονοσειρές δεδομένων κατανάλωσης και παραγωγής ηλεκτρικής ενέργειας και εντοπισμό αιτιών

 $\sum$ αλώμη Ζακάπα  $A.M.:$  ΗΝ 07833

Επιβλέπων: Καθηγητής, Χριστοφορίδης Γεώργιος Συνεπιβλέπων: Υποψήφιος Διδάκτωρ, Σταύρος Φιλιππίδης *(Υπογραφή)*

# **Σαλώμη Ζακάπα**

...................................

Ηλεκτρολόγος Μηχανικός Τ.Ε., ΠΑΝΕΠΙΣΤΗΜΙΟ ΔΥΤΙΚΗΣ ΜΑΚΕΔΟΝΙΑΣ

© 2022 – All rights reserved

## **Περίληψη**

<span id="page-2-0"></span>Η παρούσα πτυχιακή εργασία έχει ως αντικείμενο την δημιουργία ενός αλγορίθμου που παρουσιάζει διαγράμματα και ελέγχει τιμές από μετρητές ηλεκτρικής ενέργειας που έχουν εγκατασταθεί σε 30 οικειακούς καταναλωτές. Στο 1<sup>ο</sup> κεφάλαιο παρουσιάζονται τα χαρακτηριστικά από τους μετρητές ηλεκτρικής ενέργειας της εταιρείας ΗΑΜ που χρησιμοποιούνται για τη λήψη μετρήσεων.

Στο 2° κεφάλαιο παρουσιάζεται ο αλγοριθμικός κώδικας που επεξεργάζεται τα αρχεία με τις μετρήσεις τα οποία λήφθηκαν από μία διαδικτυακή βάση δεδομένων που αναπτύχθηκε στο Πανεπιστήμιο Δυτικής Μακεδονίας.

Μέσω του κώδικά, στο τρίτο κεφάλαιο, αναλύονται οι πιθανές αιτίες που δημιουργούνται τα σφάλματα, όπου αυτά έχουν βρεθεί.

#### **Abstract**

<span id="page-3-0"></span>This thesis aims to create an algorithm that presents charts and checks values from electricity meters installed in 30 residential consumers. Chapter 1 presents the characteristics from the electricity meters of the HAM company used for taking measurements.

Chapter 2 presents the algorithmic code that processes the metering files obtained from a web-based database developed at the University of Western Macedonia.

Through the code, in the third chapter, the possible causes of the errors are analysed, where they have been found.

## **Ευχαριστίες**

<span id="page-4-0"></span>Επιθυμώ, να εκφράσω την ευγνωμοσύνη και την αγάπη μου, στην οικογένεια μου που με στήριξε με κάθε τρόπο σε όλη την διάρκεια των μαθητικών και φοιτητικών μου χρόνων. Η υπομονή και η επιμονή του Πατέρα και της Μητέρας μου με έφτασαν εδώ σημερα. Εκτός αυτού, οφείλω τον σεβασμό και την εκτίμηση μου σε ολους τους δασκάλους και καθηγητές που με βοήθησαν να επιτύχω τον στόχο μου. Τέλος, δίνω τις ευχαριστίες μου, και σε αυτούς, που εκτός απο συμφοιτητές, μου στάθηκαν και ως φίλοι αλλά και συνοδοιπόροι, σε αυτό το όνειρο.

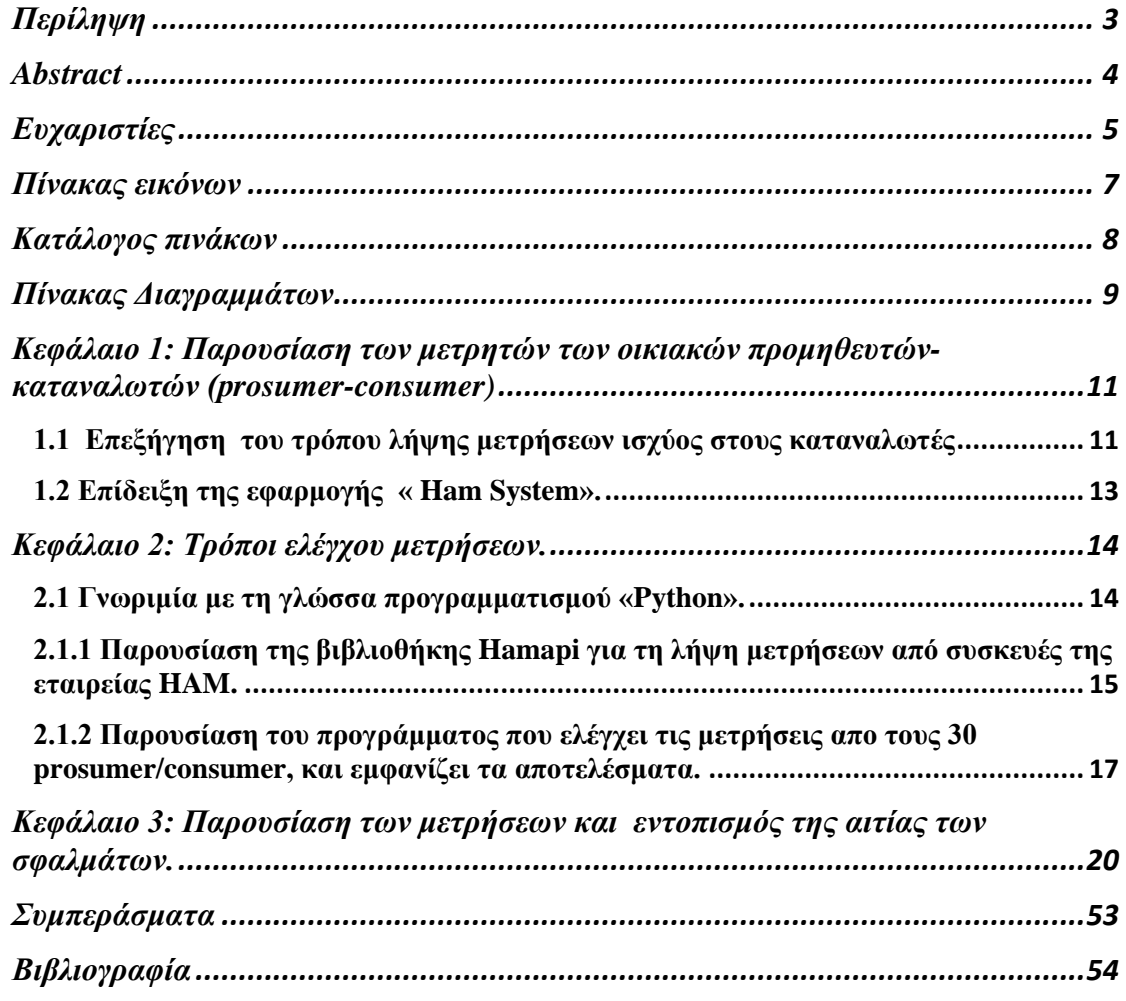

# **Πίνακας Περιεχόμενων**

# **Πίνακας εικόνων**

<span id="page-6-0"></span>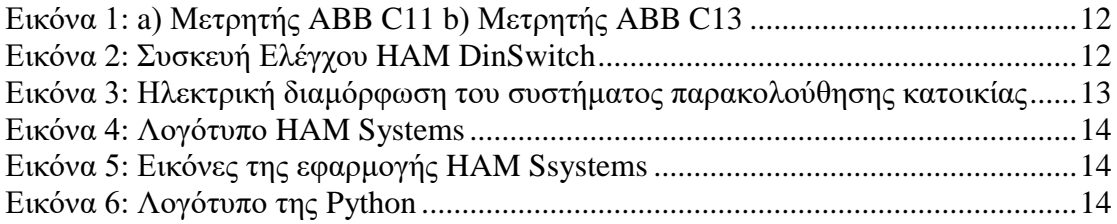

# **Κατάλογος πινάκων**

<span id="page-7-0"></span>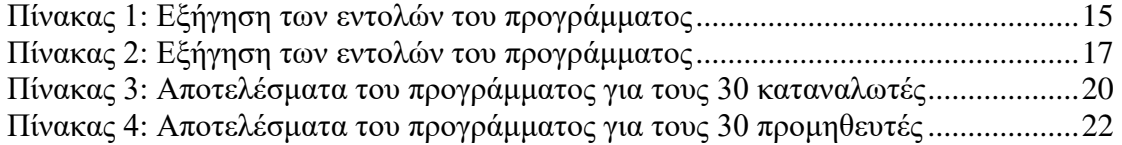

# **Πίνακας Διαγραμμάτων**

<span id="page-8-0"></span>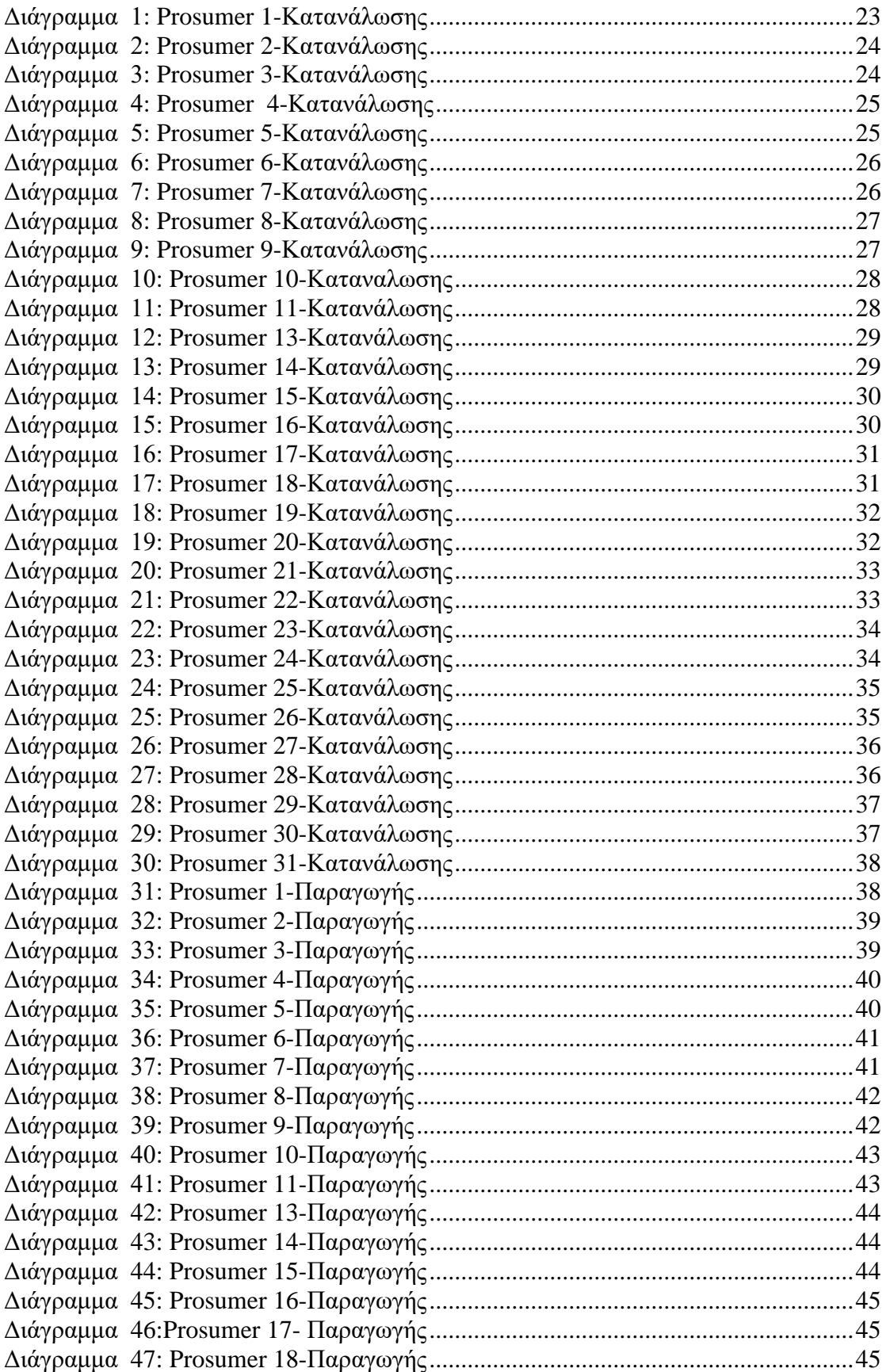

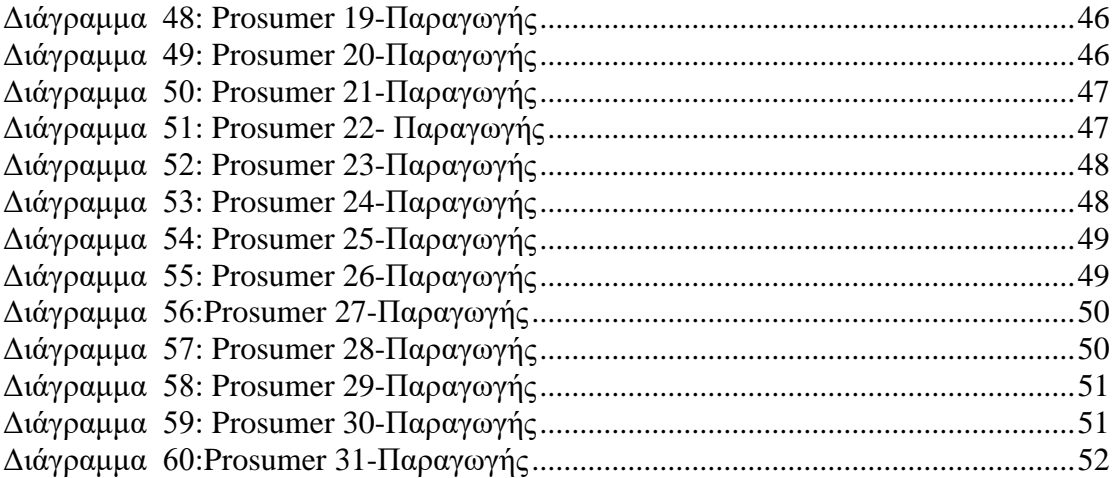

# <span id="page-10-0"></span>**Κεφάλαιο 1: Παρουσίαση των μετρητών των οικιακών προμηθευτών-καταναλωτών (prosumer-consumer)**

Σε αυτή την ενότητα, θα ασχοληθούμε με τους οικιακούς καταναλωτές στους οποίους έχουν εγκατασταθεί μετρητές στις οικίες τους, και λαμβάνονται μετρήσεις. Το Πανεπιστήμιο Δυτικής Μακεδονίας εγκατέστησε μετρητές ισχύος (power loggers) σε κτίρια κατοίκων στη Θεσσαλονίκη και στη Δυτική Μακεδονία, με σκοπό, την παρακολούθηση της κατανάλωσης ενέργειας 30 προμηθευτών και την παραγωγή των Φωτοβολταϊκών(Φ/Β) συστημάτων τους. Έτσι, επιλέχθηκαν 22 prosumer, δηλαδή παραγωγοί και καταναλωτές και 8 καταναλωτές (consumer) για αυτό το έργο. Οι οικίες που επιλέχθηκαν ωφελούνται μέσω αυτής της εγκατάστασης διότι έχουν την ικανότητα να παρακολουθούν σε πραγματικό χρόνο την κατανάλωση και την παραγωγή τους. Σε όλες τις εγκαταστάσεις έγιναν τεχνικές εργασίες και εγκαταστάθηκαν ηλεκτρικοί πίνακες, συνδέσεις στο διαδίκτυο κ.λπ.

#### <span id="page-10-1"></span>**1.1 Επεξήγηση του τρόπου λήψης μετρήσεων ισχύος στους καταναλωτές**

Για την παρακολούθηση της ισχύος κατά την παραγωγή ή την κατανάλωση ενέργειας στις εγκαταστάσεις Φ/Β χρησιμοποιούνται συσκευές μετρήσεων ανάλογα με τον τύπο συνδέσης που υπάρχει. Δηλαδή μονοφασική ή τριφασική περίπτωση. Στις μονοφασικές συνδέσεις χρησιμοποιούνται οι μετρητές ABB C11 (Εικόνα 7a) ενώ στις τριφασικές συνδέσεις οι ABB C13 (Εικόνα 7b). Αυτά τα εξαρτήματα μπορούν να παρέχουν στην έξοδο παλμό που συνδέεται σε μια μονάδα επικοινωνίας HAM DinSwitch. Επιπλέον, είναι απαραίτητο να τονιστεί ότι στην έξοδο του μετρητή, εκπέμπονται παλμοί με συχνότητα 100 imp/kWh και πλάτος παλμών 200 ms. Οπότε, εμφανίζονται στην οθόνη του μετρητή πληροφορίες, όπως η συνολική κατανάλωση ενέργειας, η τάση και η στιγμιαία κατανάλωση ρεύματος.

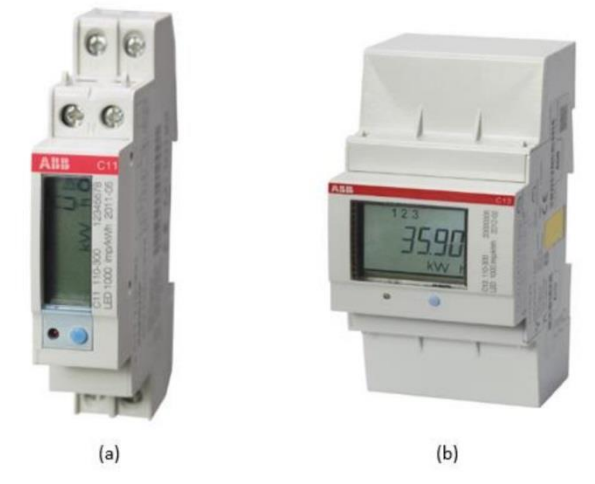

Εικόνα 1: a) Μετρητής ABB C11 b) Μετρητής ABB C13

<span id="page-11-0"></span>Κάθε μετρητής ABB που έχει χρησιμοποιηθεί συνοδεύεται από μια συσκευή ελέγχου HAM DinSwitch (Εικόνα 8), με επικοινωνία Wi-Fi (IEEE 802.11 b/g/n). Δηλαδή η εταιρεία ΗΑΜ έχει δημιουργήσει ένα λογισμικό που λαμβάνει τα δεδομένα απο τους μετρητές και τα αποθηκεύει σε μια βάση δεδομένων, τα οποία στη συνέχεια τα εμφανίζει στη ιστοσελίδα της HAM Systems. Τα δεδομένα που λαμβάνονται είναι εύκολα προσβάσιμα σε πραγματικό χρόνο μέσω Η/Υ, tablet ή τηλεφώνου από τον ιδιοκτήτη του μετρητή, χρησιμοποιώντας την εφαρμογή HAM Systems, η οποία είναι διαθέσιμη ελεύθερα για συσκευές android, IOS και προσβάσιμη στην ιστοσελίδα hamsystems.eu.

<span id="page-11-1"></span>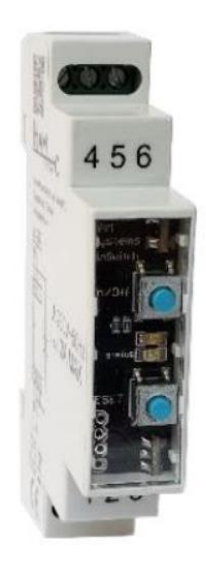

Εικόνα 2: Συσκευή Ελέγχου HAM DinSwitch

Στην Εικόνα 9 παρουσιάζεται η ηλεκτρική συνδεσμολογία του συστήματος παρακολούθησης κατοικίας. Πιο συγκεκριμένα, φαίνεται ότι στο Κόμβο Α συνδέεται ο υβριδικός μετατροπέας, το ηλεκρικό δίκτυο και το οικιακό φορτίο. Μετά το Φ/Β Πάνελ υπάρχει ένας Μετρητής ABB C13 για την μέτρηση της παραγώμενης ισχύος που παράγουν τα Φ/Β και πριν το οικιακό φορτίο υπάρχει αντίστοιχα ένας μετρητής ABB C11/13 με ταυτόχρονη σύνδεση με τη Συσκευή Ελέγχου HAM DinSwitch. Έτσι ώστε να αποστέλλονται τα δεδομένα μεσω Wi-Fi στην ιστοσελιδα της HAM System.

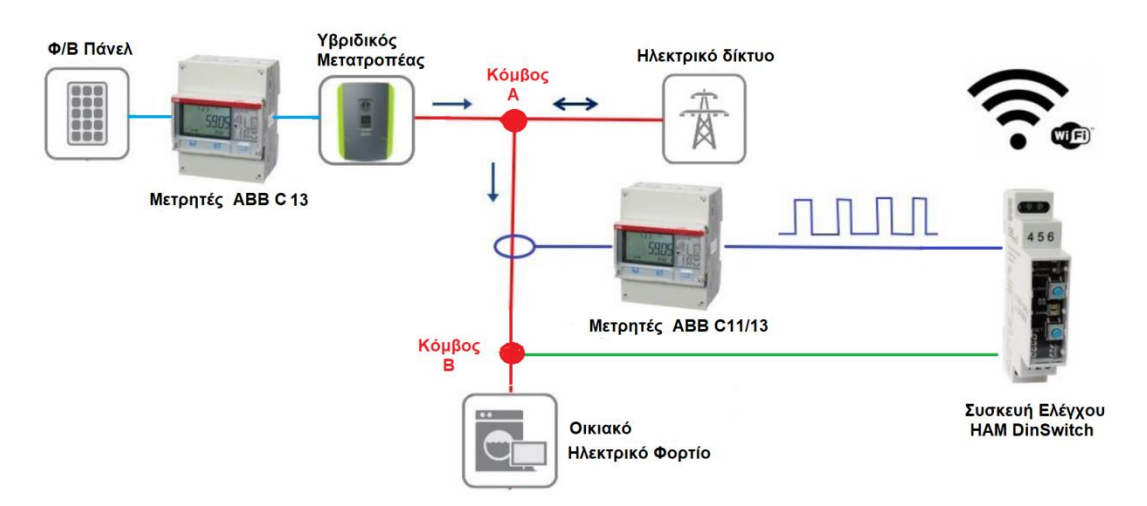

<span id="page-12-1"></span>Εικόνα 3: Ηλεκτρική διαμόρφωση του συστήματος παρακολούθησης κατοικίας

#### <span id="page-12-0"></span>**1.2 Επίδειξη της εφαρμογής « Ham System».**

Για την εποπτεία των μετρητικών συστημάτων που διαθέτει στο εμπόριο η εταιρεία «Ham Systems», η εταιρεία παρέχει μία ιστοσελίδα που λαμβάνει τα δεδομένα απο τους μετρητές και τα αποθηκεύει σε μια βάση δεδομένων τα οποία στη συνέχεια τα εμφανίζει. Επιπλέον, η εφαρμογή χρησιμοποιείται για τον απομακρυσμένο έλεγχο των συσκευών HAM. Δηλαδή δίνεται η ευχέρια του ελέγχου και της παρακολούθησης των ηλεκτρικών συσκευών, καθώς και η ρύθμιση των συσκευών HAM στο Wi-Fi δίκτυο. Αυτό παρουσιάζεται στην Εικόνα 9, στο Κόμβο Β οπου το οικιακό δίκτυο συνδέεται απευθείας με την Συσκευή Ελέγχου HAM DinSwitch που συμβολίζει τον απομακρυσμένο έλεγχο. Στις Εικόνες 10 & 11 απεικονίζονται το λογότυπο και εικόνες της εφαρμογής.

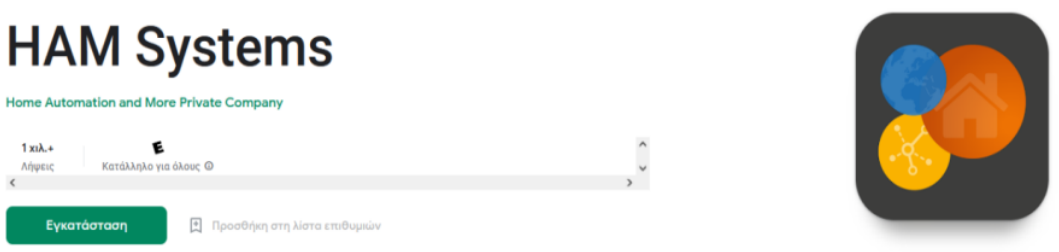

### Εικόνα 4: Λογότυπο HAM Systems

<span id="page-13-2"></span>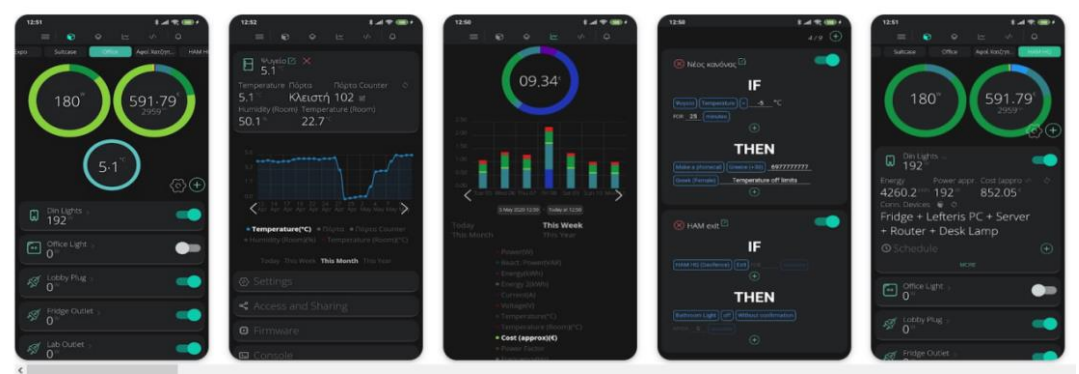

Εικόνα 5: Εικόνες της εφαρμογής HAM Ssystems [1]

# <span id="page-13-3"></span><span id="page-13-0"></span>**Κεφάλαιο 2: Τρόποι ελέγχου μετρήσεων.**

## <span id="page-13-1"></span>**2.1 Γνωριμία με τη γλώσσα προγραμματισμού «Python».**

Η «Python» είναι μια γλώσσα προγραμματισμού γενικής χρήσης υψηλού επιπέδου. Η επιλογή της έγινε με κύριο γνώμονα την ευκολία γραφής και εκμάθησης της. Αποτελείται από εντολές και βιβλιοθήκες που επιτρέπουν στο χρήστη να εκτελεί και να δημιουργεί αριθμητικές πράξεις, πίνακες, διάφορα είδη γραφικών παραστάσεων κ.α.. Εκτός αυτού, χαρακτηρίζεται και ώς ανοικτού κώδικα γλώσσα προγραμματισμού. Δηλαδή, η χρήση της είναι ελεύθερη χωρίς κόστος, καθώς και δίνει τη δυνατότητα τροποποίησης βιβλιοθηκών ή πακέτων για την εύκολη υλοποιήση σύνθετων εφαρμογών βασισμένες σε ελεύθερο κώδικα. Τέλος, παρέχει ευελιξία, διότι πολλές και διαφορετικές πλατφόρμες όπως Mac, MS Windows, Linux κ.λπ. υποστηρίζουν την «Python».

<span id="page-13-4"></span>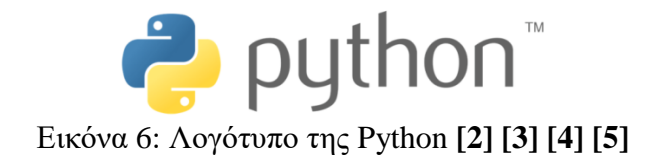

# <span id="page-14-0"></span>**2.1.1 Παρουσίαση της βιβλιοθήκης Hamapi για τη λήψη μετρήσεων από συσκευές της εταιρείας HAM.**

Σε αυτή την παράγραφο, αναλύεται ένα απλό πρόγραμμα που παρέχει η εταιρεία ΗΑΜ στην ιστοσελίδα της, το οποίο χρησιμοποιεί τη βιβλιοθήκη «hamapi» ώστε να παρουσιάσει στο χρήστη ένα παράδειγμα για τη λήψη μετρήσεων. Η λήψη τιμών γίνεται απο ένα απομακρυσμένο δημόσιο μετρητή με serial no. 12:204. Η βιβλιοθήκη συνδέεται στον server της hamsystems.eu για την άντληση των δεδομένων. Στο πρόγραμμα χρησιμοποιούνται και άλλες βιβλιοθήκες όπως είναι η time, datetime και math για την εκτέλεση πράξεων που αφορούν το χειρισμό του χρόνου ή μαθηματικών πράξεων που δεν εκτελεί η python με τις βασικές τις εντολές. Η παρουσίαση και εξήγηση (Πίνακα 1) των εντολών που χρησιμοποιήθηκαν στο κώδικα παρουσιάζεται παρακάτω**[6] :**

*import time, datetime import math import hamapi ham = hamapi.hamapi(api\_key='mmmmmm', server='hamsystems.eu') start = math.floor(time.time()-7\*86400) end = math.floor(time.time()-86400) step = 2\*60 data = ham.get\_datalog\_data("12:204", start, end) print(data)*

<span id="page-14-1"></span>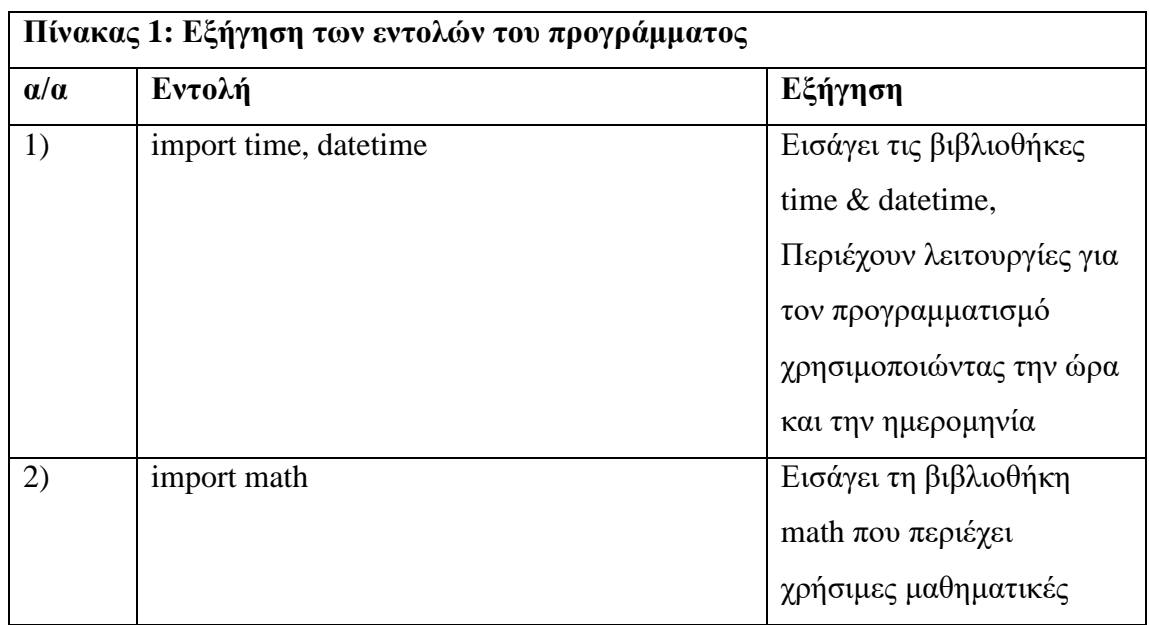

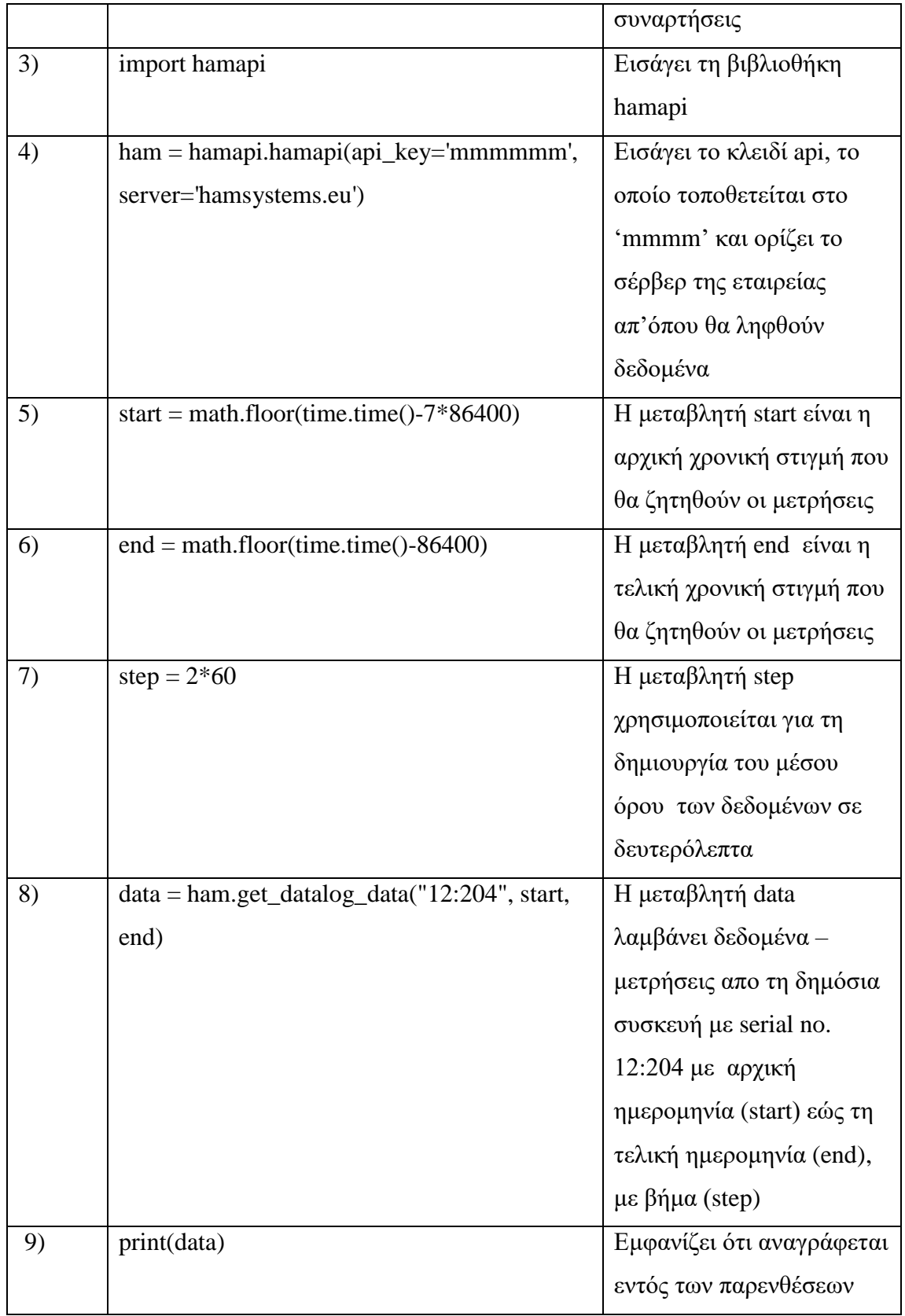

## <span id="page-16-0"></span>**2.1.2 Παρουσίαση του προγράμματος που ελέγχει τις μετρήσεις απο τους 30 prosumer/consumer, και εμφανίζει τα αποτελέσματα.**

Στη συγκεκριμένη παράγραφο αναπτύσσεται ο κώδικας που χρησιμοποιήθηκε για τον έλεγχο και την παρουσίαση των μετρήσεων. Ο κώδικας μετράει τον αριθμό των τιμών «NaN», «0», και των αριθμών που υπάρχουν στις στήλες του κάθε αρχείου, και υπολογίζει το ποσοστό τους ως προς το συνολικό αριθμό μετρήσεων. Επίσης, δημιουργεί αυτόματα διαγράμματα για όλες τις μετρήσεις που του δόθηκαν.

Ο κώδικας εφαρμόστηκε σε μετρήσεις για διάρκεια τριών χρόνων που λήφθηκαν από μια διαδικτυακή πλατφόρμα του Π.Δ.Μ **[7]** όπου αποθηκεύονται αυτοματοποιημένα. Παρακάτω, στον Πίνακα 2, εξηγείται βήμα-βήμα ο κώδικας που χρησιμοποιήθηκε:

<span id="page-16-1"></span>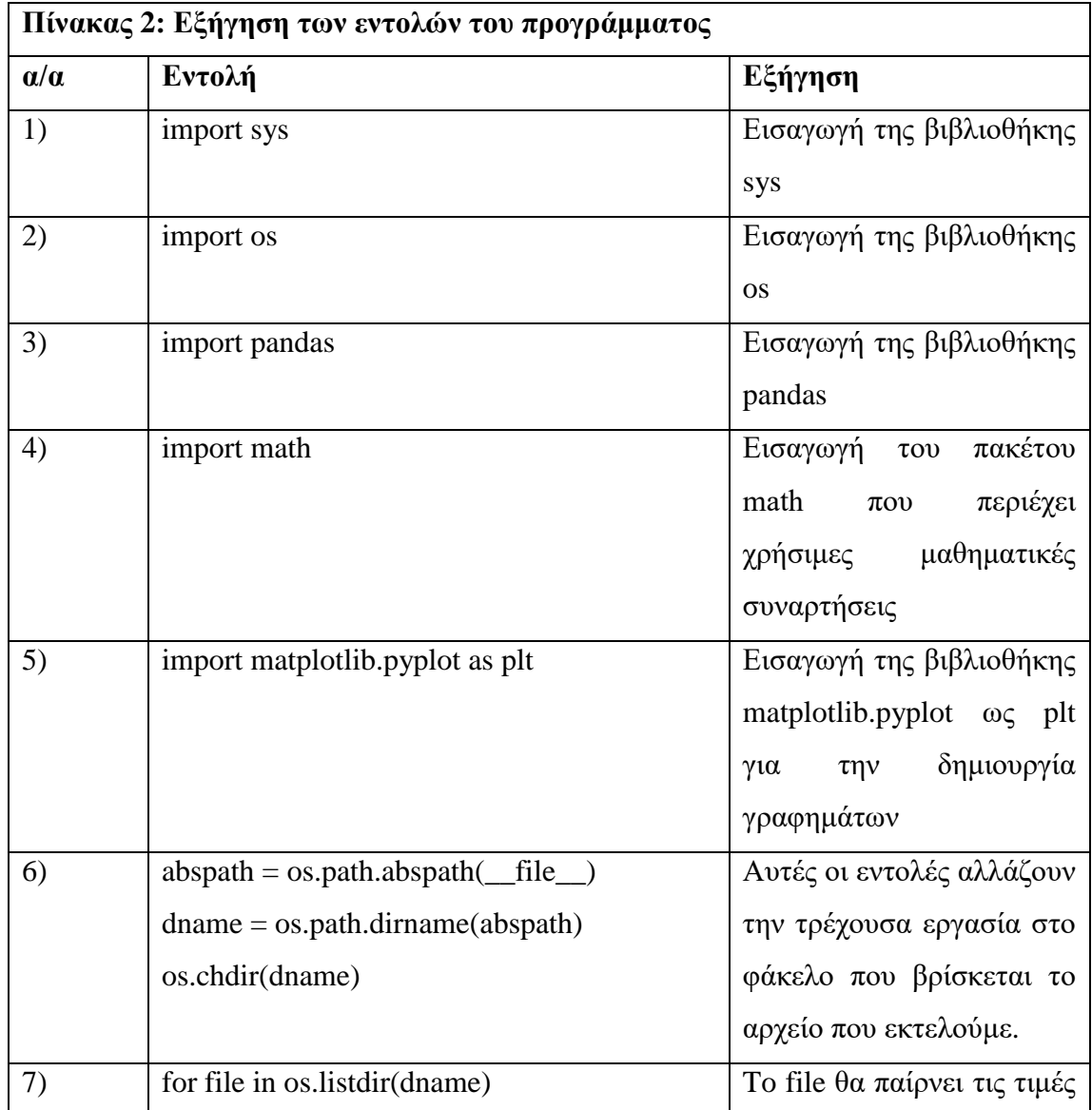

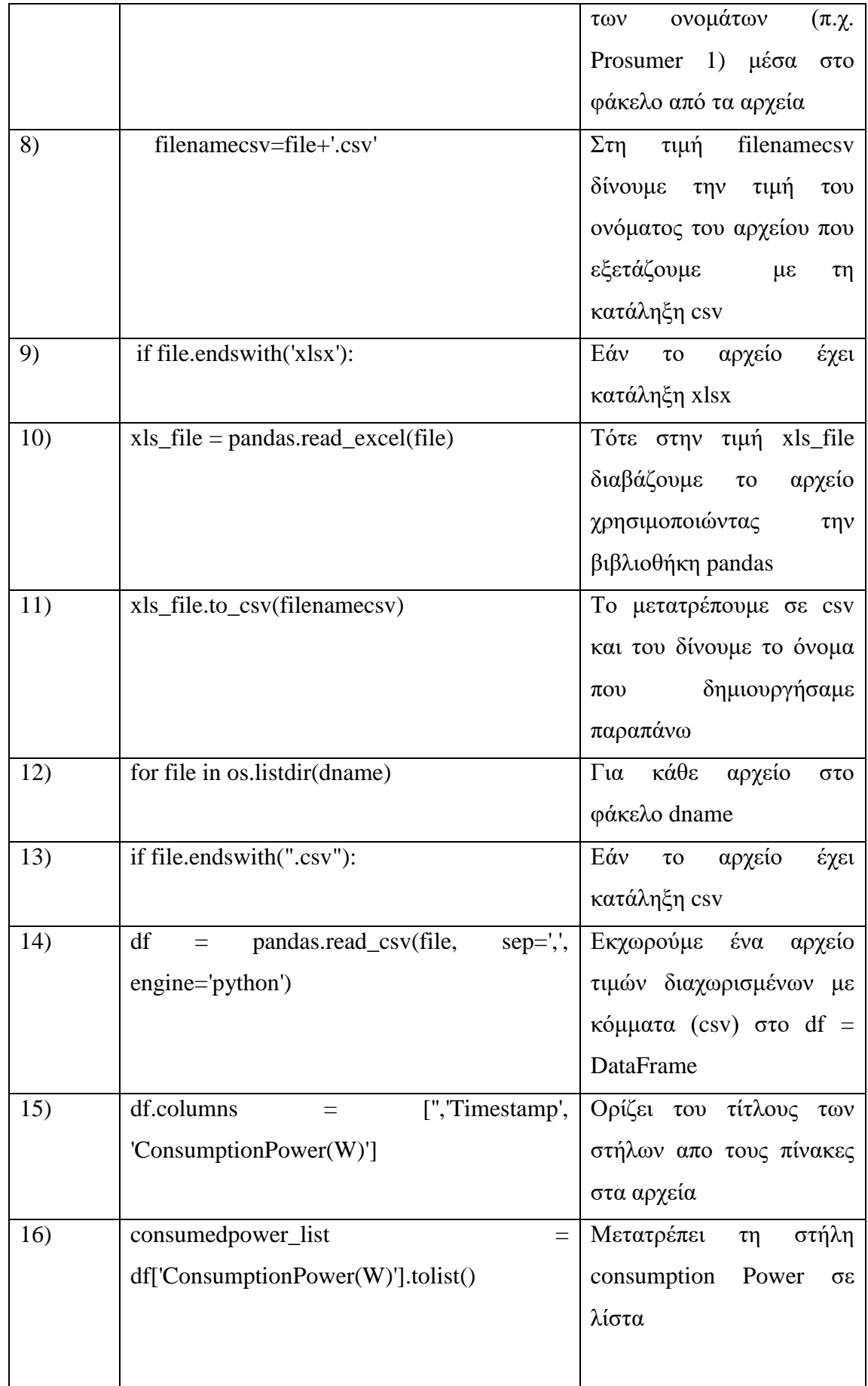

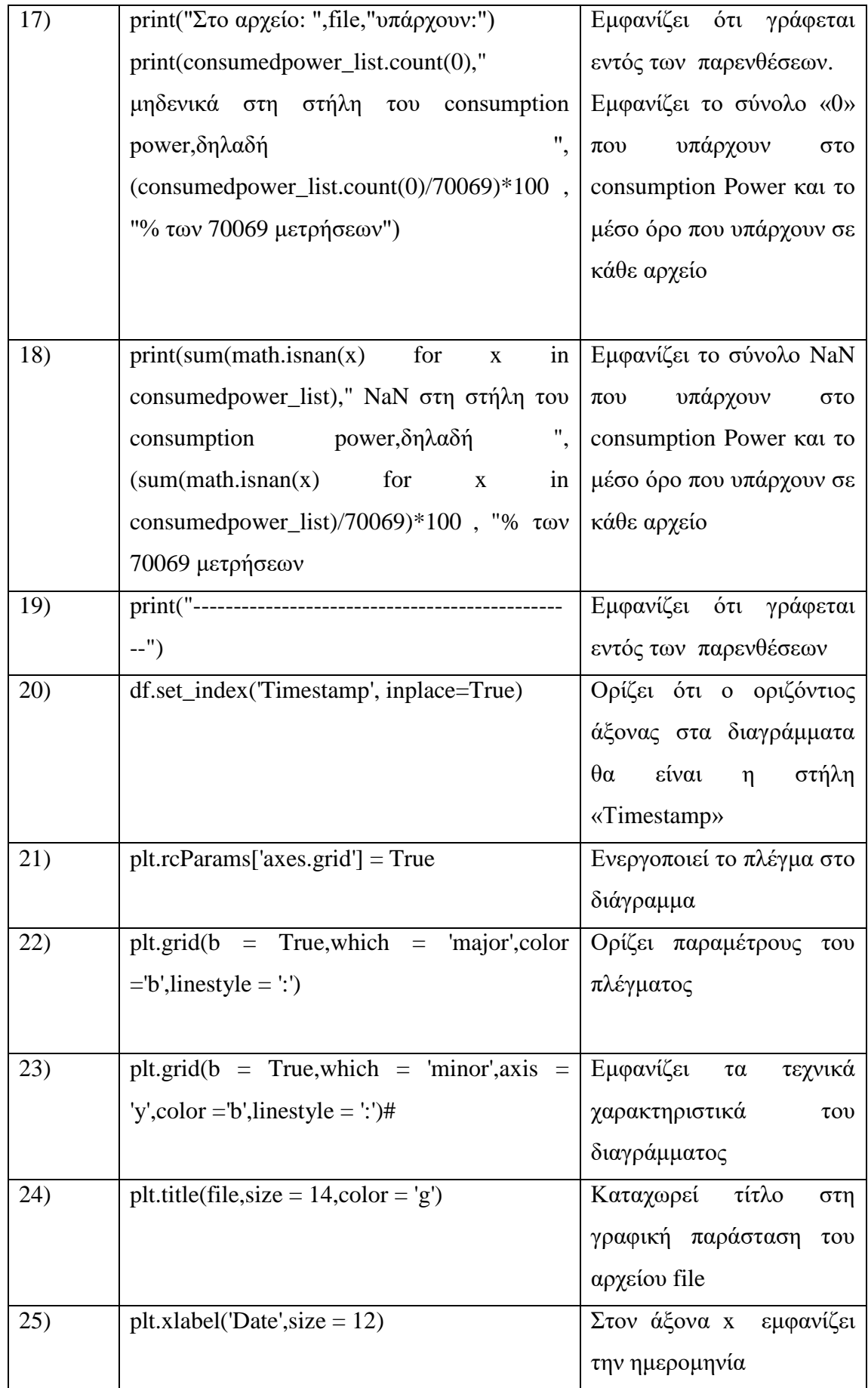

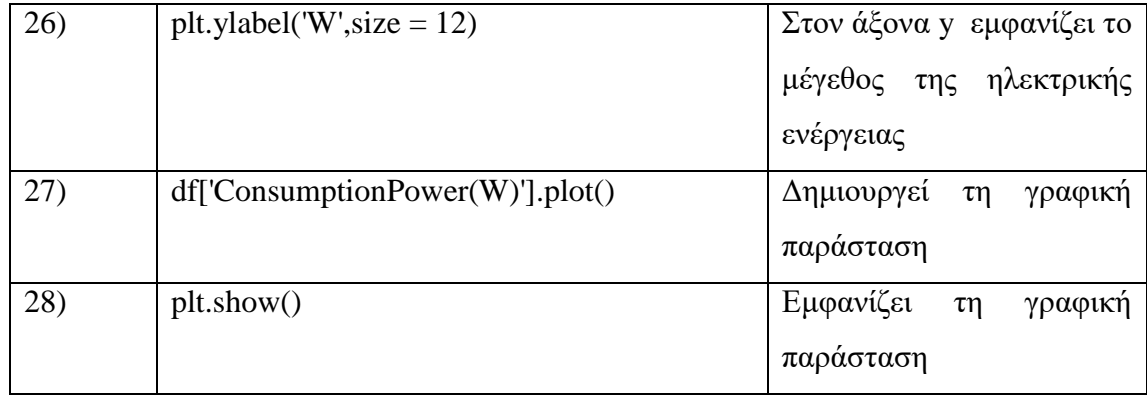

## <span id="page-19-0"></span>**Κεφάλαιο 3: Παρουσίαση των μετρήσεων και εντοπισμός της αιτίας των σφαλμάτων.**

Σε αυτό το κεφάλαιο, θα παρουσιαστούν τα αποτελέσματα του κώδικα που χρησιμοπιήθηκε για τη παρούσα πτυχιακή εργασία. Πιο συγκεκριμένα, το πρόγραμμα εμφανίζει το συνολικό αριθμό των μηδενικών τιμών (0) και της μη λήψης αυτών (NaN), από τα αντίστοιχα αρχεία που λήφθηκαν στην ιστοσελίδα του Π.Δ.Μ. Τα αρχεία αυτά προέκυψαν απο την απομακρυσμένη επικοινωνία των μετρητών στις οικίες με την πλατφόρμα μετρήσεων του Π.Δ.Μ. Έτσι, από την ιστοσελίδα του Π.Δ.Μ. λήφθηκαν χρονοσειρές δεδομένων 3 χρόνων απο τους μετρητές.

Στον Πίνακα 3 αποτυπώνονται τα αποτελέσματα του προγράμματος για τους 30 καταναλωτές και στο Πίνακα 4 για τους 30 παραγωγούς. Μετά από κάθε Πίνακα παρουσιάζεται ο ποσοτικός σχολιασμός των αποτελεσμάτων.

<span id="page-19-1"></span>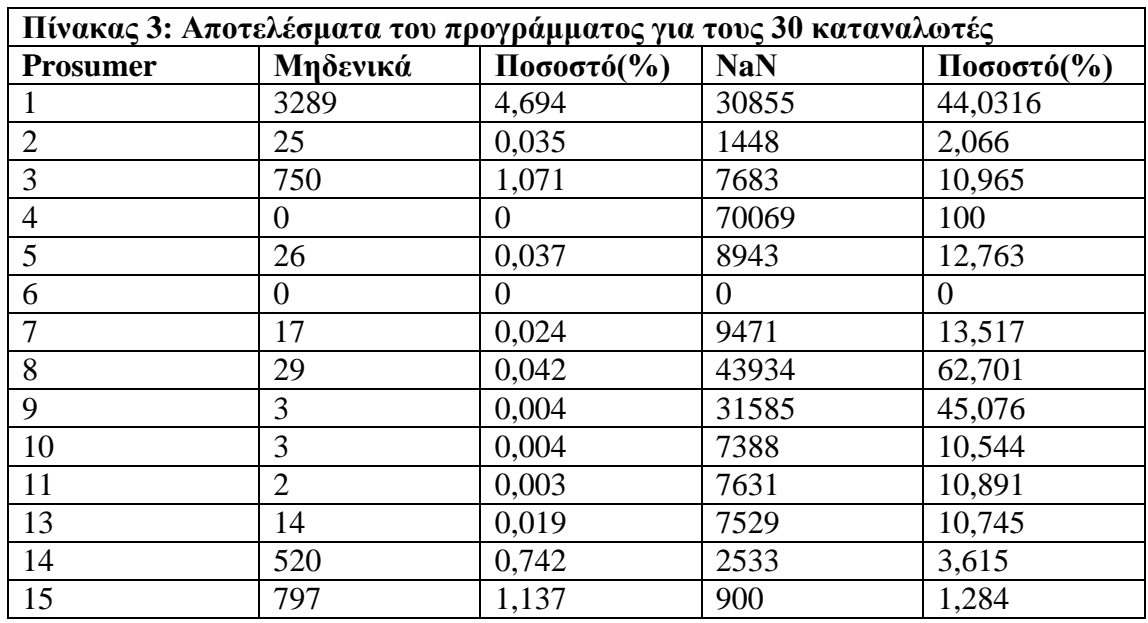

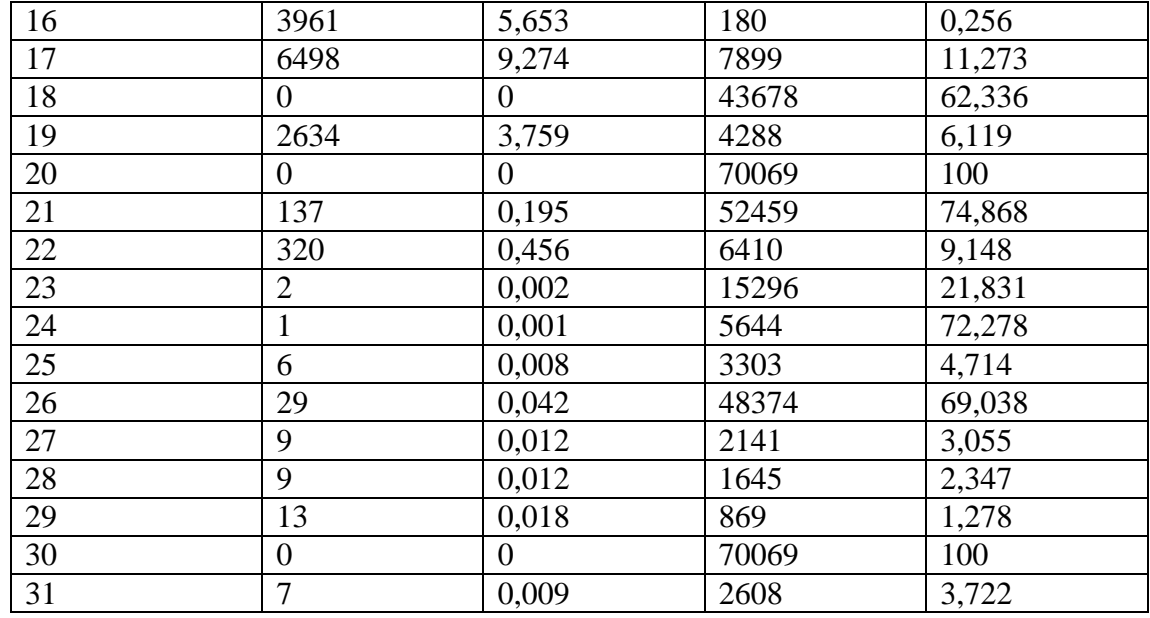

Σύμφωνα με το Πίνακα 3 είναι εμφανές ότι:

- Στο prosumer 6 παρατηρείται μέτρηση 0% μηδενικών και NaN τιμών, αυτό οφείλεται στο αρχείο που δεν περιέχει μετρήσεις και κατά επέκταση σε απώλεια του μετρητή.
- $\div$  Οι prosumer 4, 20 & 30 έχουν 100% ΝaΝ τιμές στη κατανάλωση, δηλαδή ο μετρητής δεν λαμβάνει τιμές για 3 χρόνια, ενώ ο prosumer 18 αν και έχει 0% μηδενικά (ολο τον χρόνο υπήρχε ζήτηση φορτίου) έχει 62,336% NaN τιμές και 37,664% λαμβάνουσες τιμές. Επομένως, οι μετρητές λετουργούν, αλλά για μεγάλο χρονικό διαστημα δεν λαμβάνουν τιμές.
- $\cdot$  Στους prosumer 1,8, 21, 24 & 26 έχει υπολογιστεί μικρότερο ποσοστό απο το 5% για μηδενικές τιμές και μεγαλύτερο απο 50% για NaN τιμές κατανάλωσης. Άρα, παρατηρείται συνεχής ζήτησης φορτίου, αλλά το μεγαλύτερο μέρος των τιμών δεν λαμβάνονται. Οπότε, ο μετρητής παρουσιάζει αρκετά σφάλματα και δεν λειτουργεί σωστά.
- Όλοι οι υπόλοιποι prosumer έχουν λιγότερο ποσοστό απο 10% μηδενικών τιμών και λιγότερο ποσοστό απο 25% NaN τιμών. Για να γίνει πιο σαφές , οι καταναλωτές αυτοί παρουσιάζουν διαρκής ζήτηση ηλεκτρικής ενέργειας με ελάχιστες στιγμές μηδενικού φορτίου. Τα ποσοστά μη ληφθέντων τιμών(NaN) είναι σε φυσιολογικές τιμές.

<span id="page-21-0"></span>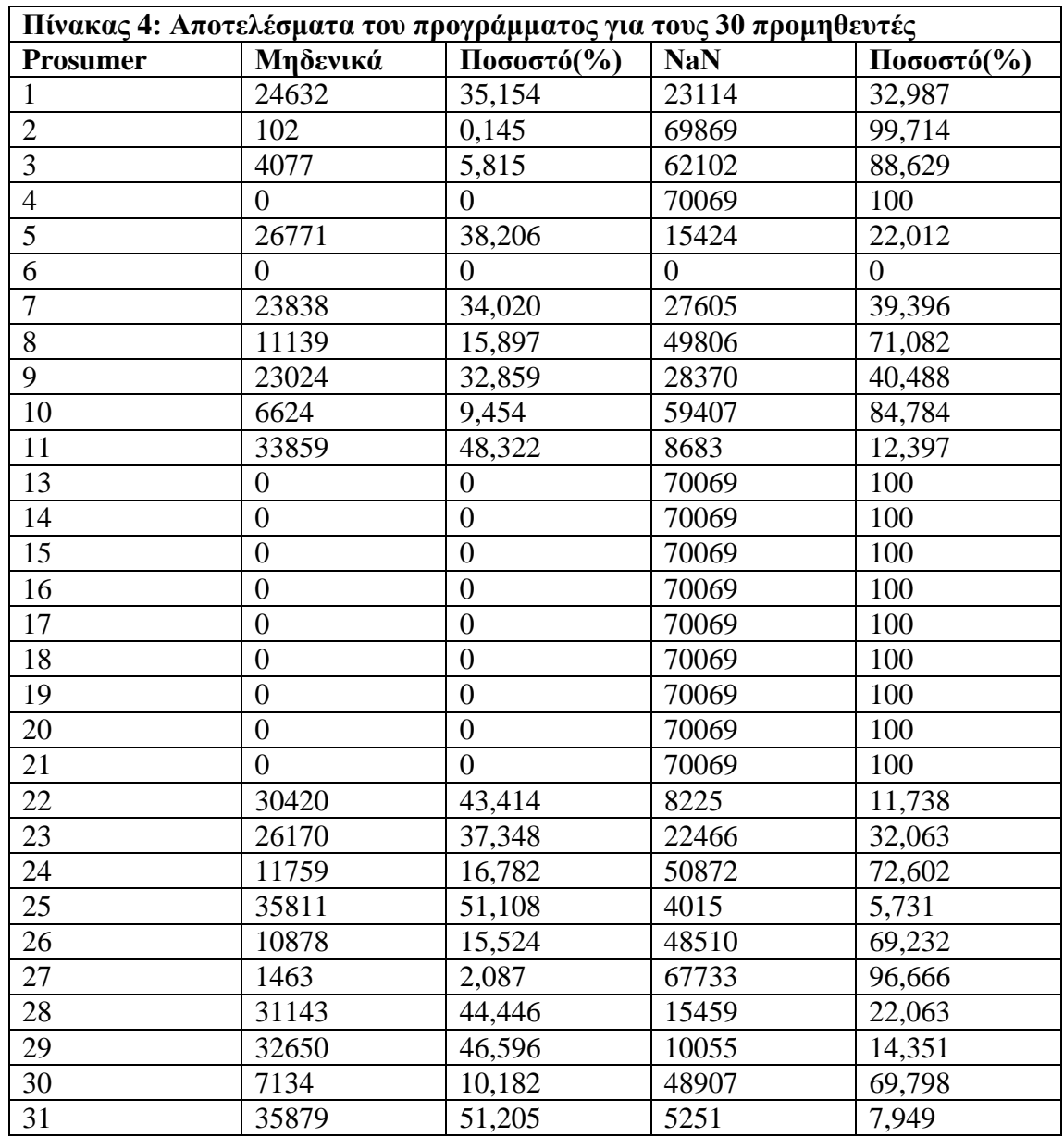

Στον Πίνακα 4 διαπιστώνεται ότι:

- Στον prosumer 6 παρατηρείται μέσος όρος μέτρησης 0% μηδενικών και NaN τιμών παραγωγής ηλεκτρικής ενέργειας, αυτό οφείλεται στο αρχείο που δεν περιέχει μετρήσεις. Έτσι διαπιστώνεται ότι ο μετρητής έχει βλάβη.
- Ο prosumer 4 & 20 έχει μέτρηση 100% NaN τιμές στη παραγωγή, δηλαδή ο μετρητής δεν λαμβάνει τιμές για 3 χρόνια.
- Οι prosumer 13, 14, 15, 16, 17, 18, 19 & 21 καταναλώνουν ηλεκτρική ενέργεια αλλά δεν παράγουν. Όπως είναι γνωστό, στο έργο συνέβαλλαν 22 καταναλωτές-προμηθευτές και 8 καταναλωτές(consumer) ιδιώτες. Επομένως, διαπιστώνεται ότι οι prosumer αυτοί είναι οι 8 consumer της έρευνας.
- $\div$  Στους prosumer 3, 10, 24, 26, 27 & 30 έχει υπολογιστεί μέσος όρος μικρότερος από 20% για μηδενικές τιμές και μεγαλύτερος από 50% για NaN τιμές παραγωγής ηλεκτρικής ενέργειας. Άρα, παρατηρείται παραγωγή ενέργειας, αλλά ένα μεγάλο μέρος των τιμών δεν λαμβάνονται. Οπότε, ο μετρητής τους παρουσιάζει αρκετά σφάλματα.
- Οι μετρητές στους υπόλοιπους prosumer παρουσιάζουν ποσοστό μέτρησης μηδενικών και NaN τιμών μικρότερο απο 50%. Έτσι, διακρίνεται φυσιολογική λειτουργία του μετρητή και παραγωγής των Φ/Β Πάνελ.

Στη συνέχεια, αναλύονται οι γραφικές παραστάσεις κατανάλωσης και παραγωγής ηλεκτρικής ενέργειας. Δηλαδή, εντοπίζονται τα σημεία στα οποία εμφανίζονται τα σφάλματα και προσδιορίζονται πιθανές αιτίες που τα προκαλούν.

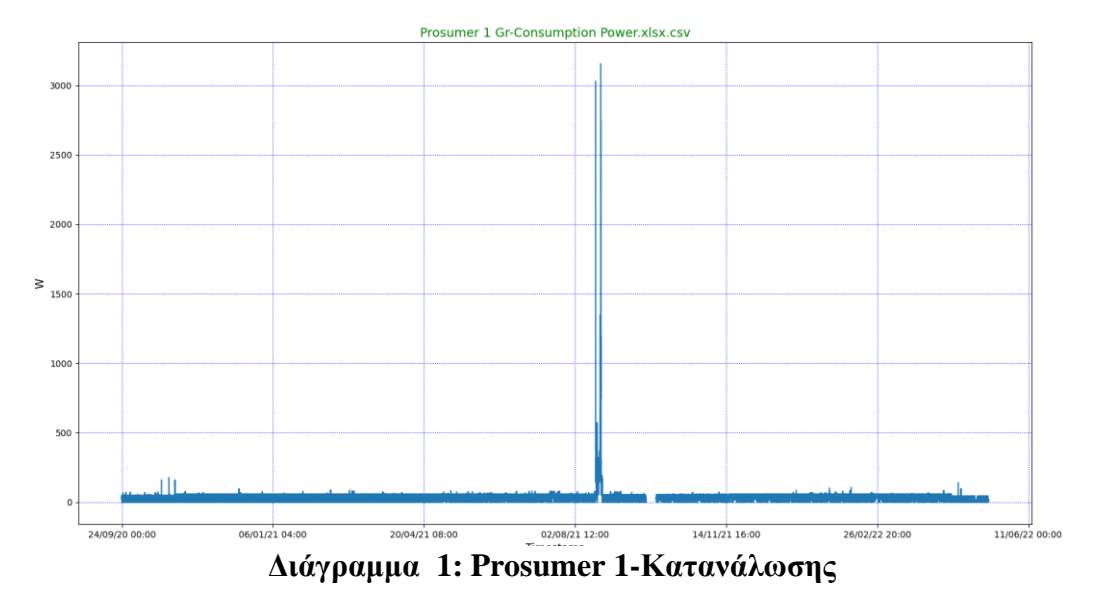

Πρώτα, παρουσιάζονται οι γραφικές παραστάσεις της κατανάλωσης:

<span id="page-22-0"></span>Σε αυτό το διάγραμμα, είναι φανερό ότι υπάρχει μια μικρή κατανάλωση φορτίου το περισσοτερό χρονικό διάστημα. Αυτό φυσικά, αναιρείται τους μήνες Άυγουστο και Σεπτέμβριο 2021 που παρατηρείται μια ραγδαία αύξηση της κατανάλωσης που πιθανόν τοποθέτησαν περισσότερες ηλεκτρικές συσκευές. Αντίθετα, όμως φαίνεται ότι υπάρχουν μικρά χρονικά διαστήματα τα οποία υπάρχουν σφάλματα. Οι περίοδοι αυτού είναι Σεπτέμβριος 2021 και Μάιος με Ιούνιος 2022 που πιθανόν να μην υπήρχε ηλεκτρικό ρεύμα και μπορεί να μην λειτουργούσε το διαδίκτυο.

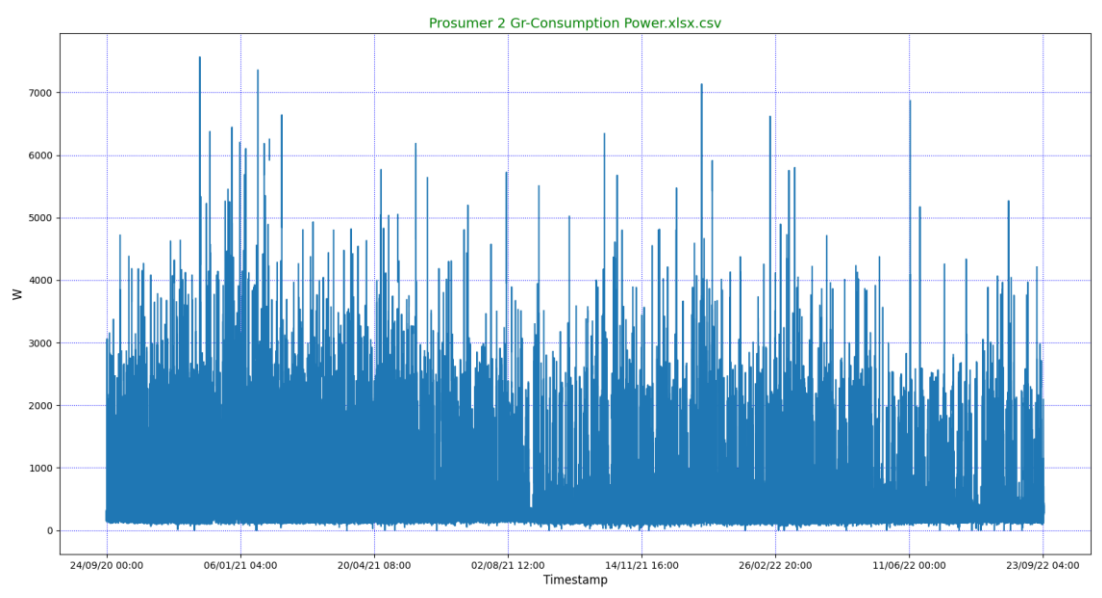

**Διάγραμμα 2: Prosumer 2-Κατανάλωσης**

<span id="page-23-0"></span>Στο Διάγραμμα 2 φαίνεται ότι ο μετρητής λαμβάνει τιμές για όλο το διάστημα των 3 χρόνων. Υπάρχει συνεχής ζήτηση ηλεκτρικής ενέργειας όλο το χρόνο και σφάλμα παρουσιάζονται στιγμιαία σε διάρκεια ενός μήνα, που προκύπτει, απο ασταθές ασύρματο δίκτυο.

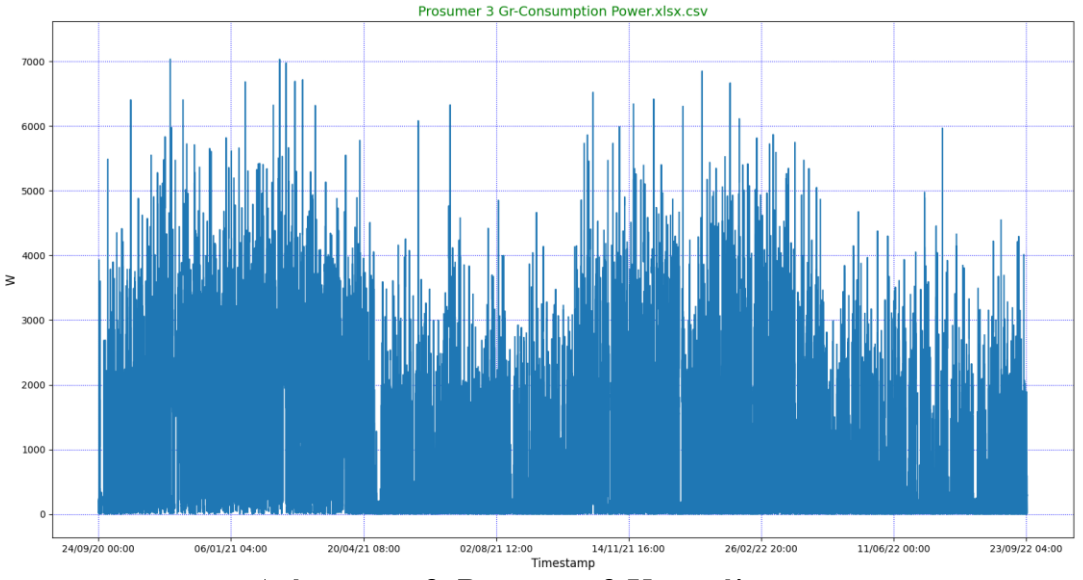

**Διάγραμμα 3: Prosumer 3-Κατανάλωσης**

<span id="page-23-1"></span>Στο Διάγραμμα 3, παρατηρείται ότι ο μετρητής λαμβάνει τιμές υψηλής κατανάλωσης ενέργειας τους χειμερινούς μήνες απο ότι τους καλοκαιρινούς. Φαίνεται πως παρουσιάζονται ελάχιστα σφάλματα που θα οφείλονται σε διακοπές ρεύματος ή ασταθές δίκτυου.

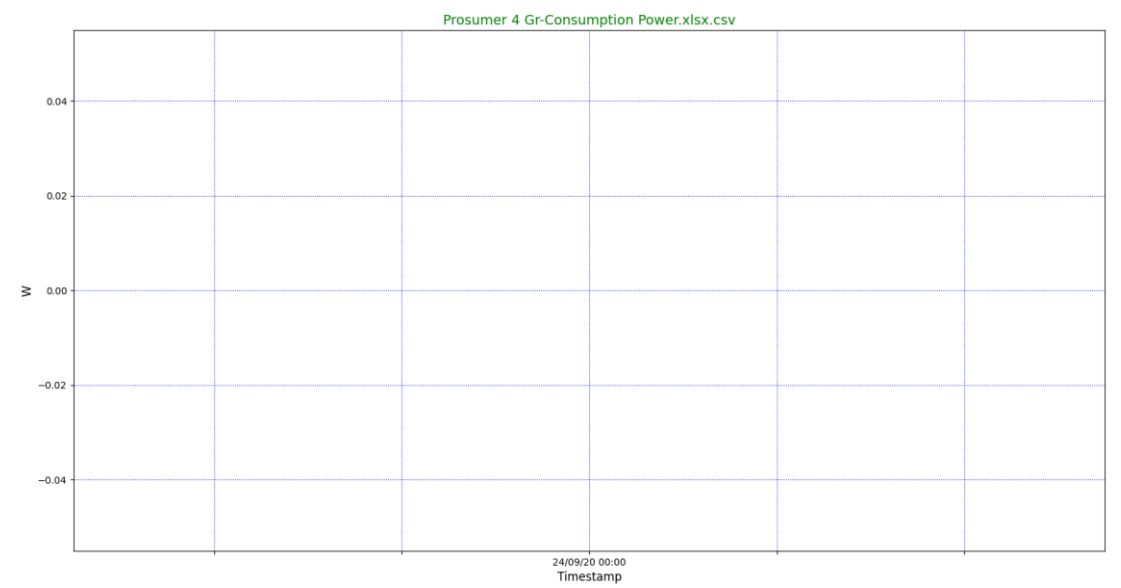

**Διάγραμμα 4: Prosumer 4-Κατανάλωσης**

<span id="page-24-0"></span>Στο Διάγραμμα 4 ο μετρητής για 3 χρόνια δεν λαμβάνει καμία μετρηση. Παρουσιάζεται συνεχής σφάλμα διότι ο μετρητής είναι εκτός σύνδεσης διαδικτύου.

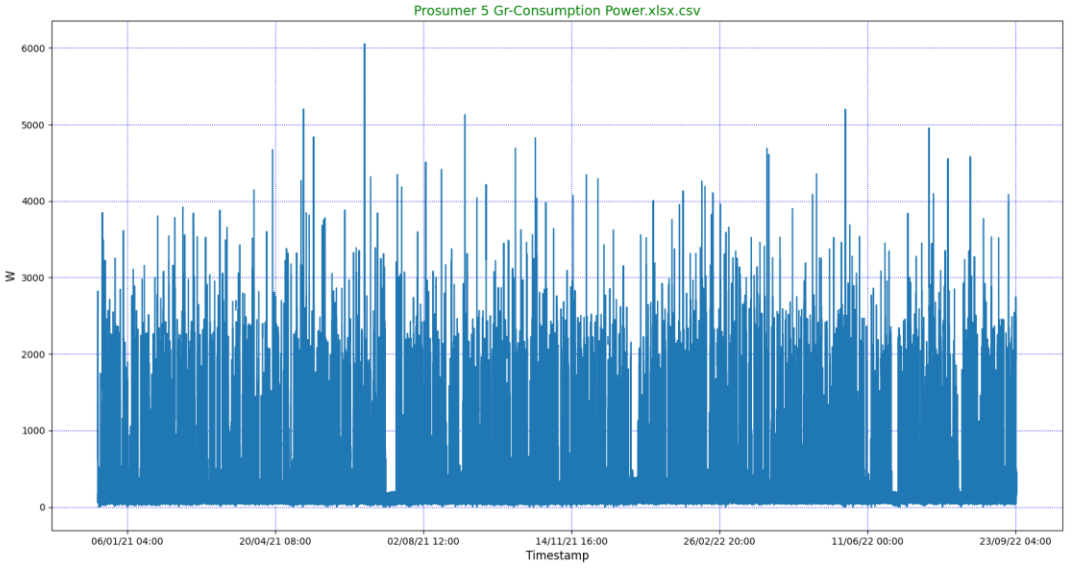

**Διάγραμμα 5: Prosumer 5-Κατανάλωσης**

<span id="page-24-1"></span>Στο Διάγραμμα 5 ο μετρητής λαμβάνει τιμές κατανάλωσης το χρονικό διάστημα 2021 και 2022. Μικρή ζήτηση ηλεκτρικής ενέργειας φαίνεται ότι είχε τον Ιούλιο του 2021, το Δεκέμβριο του 2021 και τον Ιούλιο του 2022 για αρκετό χρονικό διάστημα, που προέκυψε απο απουσία του ιδιοκτήτη, αφήνωντας σε λειτουργία τις απαραίτητες οικιακές συσκευές. Το έτος 2020 ο μετρήτής ηταν εκτός δικτύου.

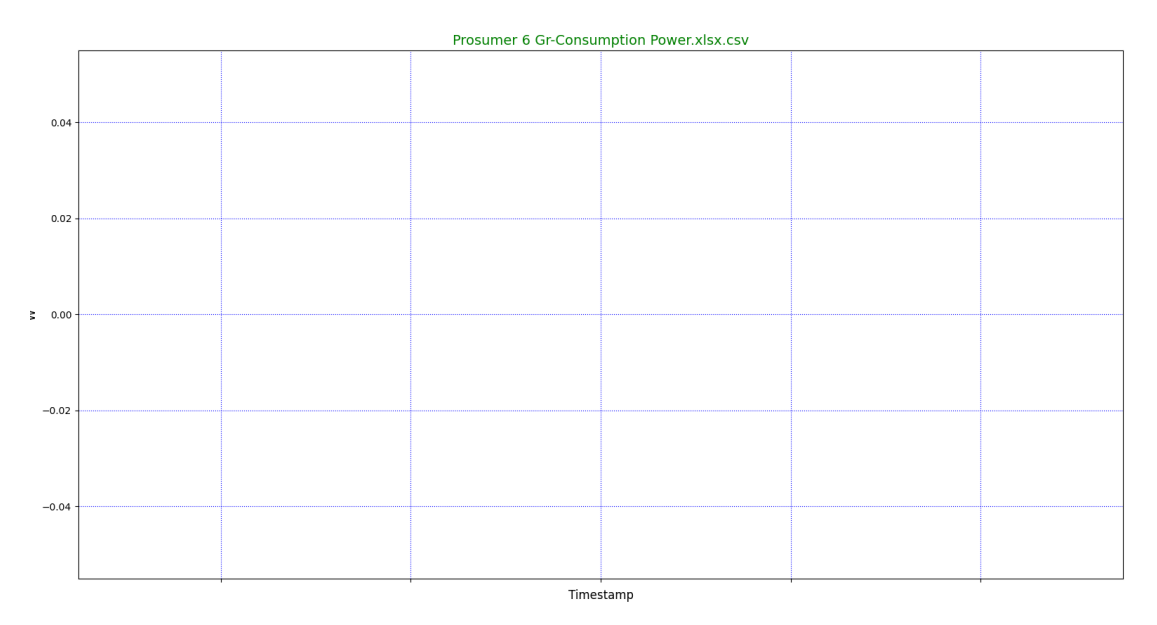

#### **Διάγραμμα 6: Prosumer 6-Κατανάλωσης**

<span id="page-25-0"></span>Στο Διάγραμμα 6 ο μετρητής φαίνεται ότι δεν έλαβε μετρήσεις για τα έτη 2020-2022. Για να γίνει πιο σαφές, η γραφική παράσταση δεν πραγματοποιήθηκε διότι δεν υπήρχαν τιμές στο αρχείο λήψεις της διαδικτυακής εφαρμογής του Π.Δ.Μ.

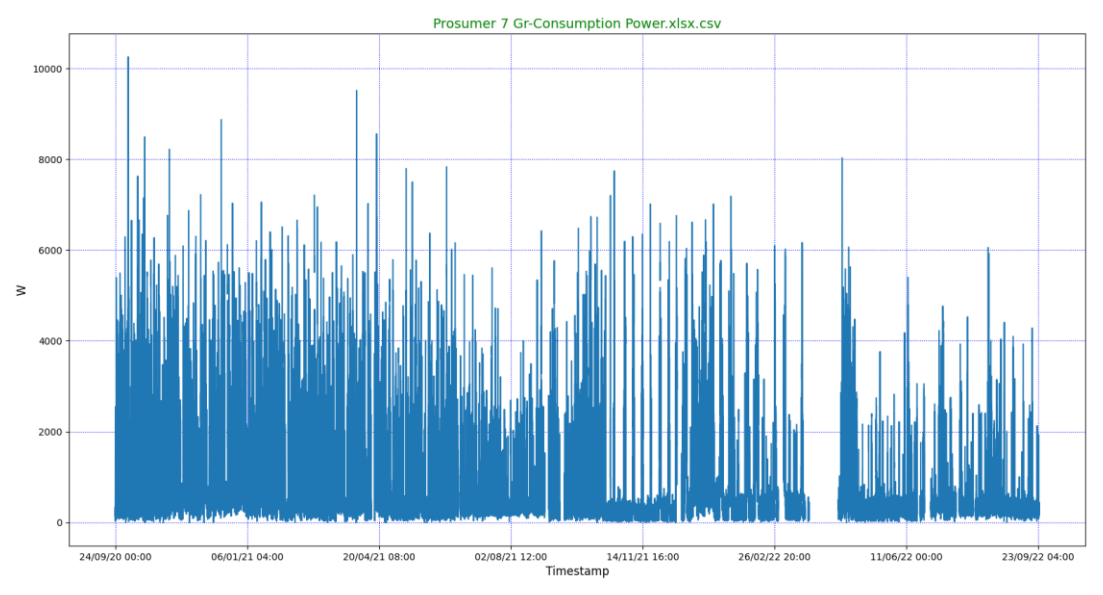

#### **Διάγραμμα 7: Prosumer 7-Κατανάλωσης**

<span id="page-25-1"></span>Στο Διάγραμμα 7 παρατηρείται ότι, υπάρχουν συχνά σφάλματα στη διάρκεια των χρόνων αυτών. Ειδίκότερα, απο 27/03/2022 ως 28/05/2022 ο μετρητής δεν λάμβανε τιμές. Οπότε, παρουσιάζεται σφάλμα και αυτό πιθανόν να προέκυψε από διακοπή ρεύματος.

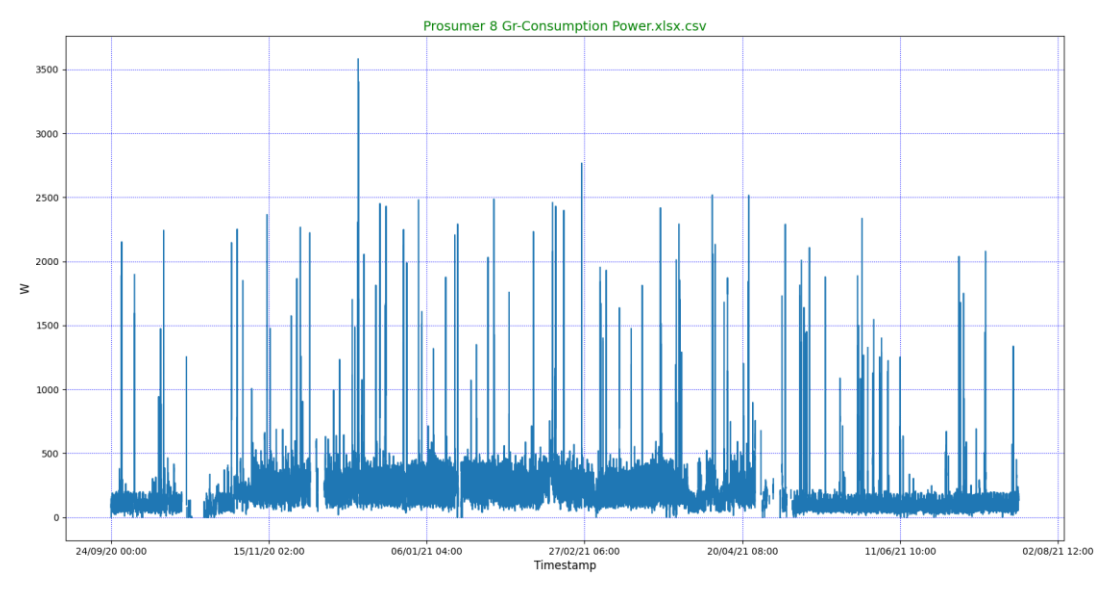

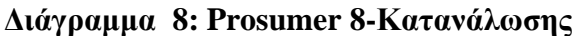

<span id="page-26-0"></span>Στο Διάγραμμα 8 γίνεται αντιληπτό ότι ο μετρητής λάμβανε μετρήσεις τα έτη 2020 και 2021. Υπήρχαν αρκετές διακοπές ρεύματος και παρουσίασε αρκετά σφάλματα. Επίσης, το έτος 2022 δεν έλαβε μετρήσεις επειδή ο μετρητής είναι εκτός δικτύου.

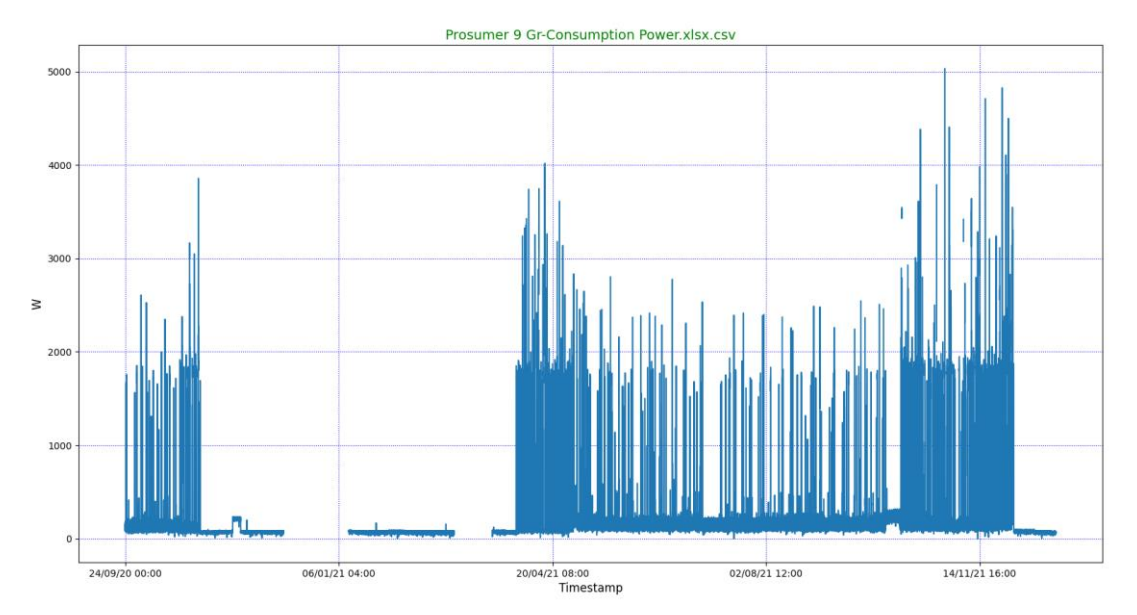

**Διάγραμμα 9: Prosumer 9-Κατανάλωσης**

<span id="page-26-1"></span>Στο Διάγραμμα 9 φαίνεται ότι ο μετρητής λάμβανε μετρήσεις τα έτη 2020 και 2021. Επίσης, από το Δεκέμβριο του 2020 εώς τον Μάϊο 2021 η κατανάλωση ενέργειας ήταν ελάχιστη μέ αρκετά σφάλματα. Πιθανώς ο ιδιοκτήτης απουσίαζεται απο την οικία του και έκλεισε τον γενικό διακόπτη του κεντρικού πίνακα. Το έτος 2022 ο μετρητής δεν λάμβανε τιμές κατανάλωσης διότι είναι εκτός δικτύου.

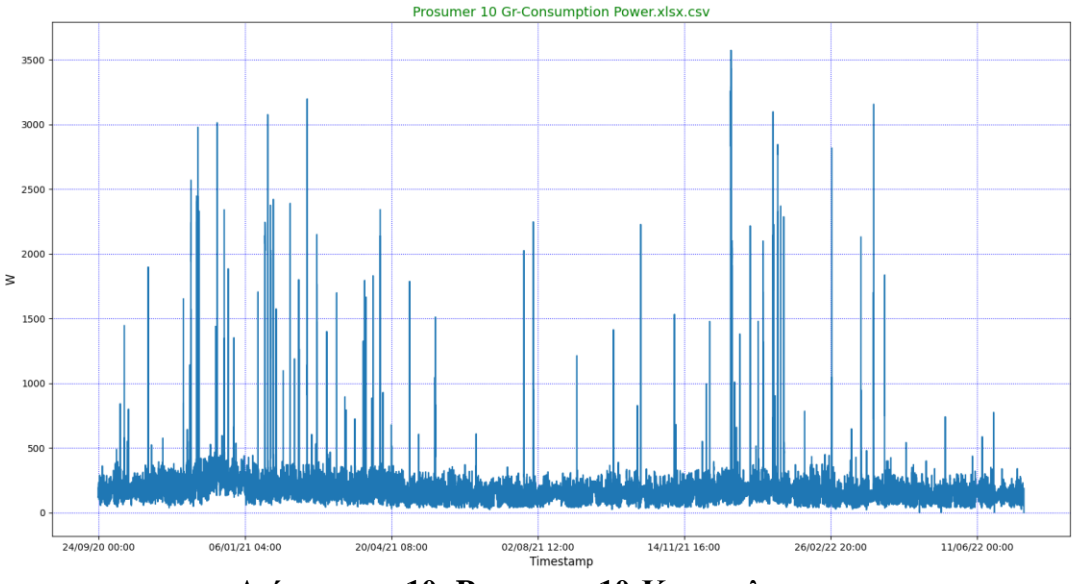

**Διάγραμμα 10: Prosumer 10-Καταναλωσης**

<span id="page-27-0"></span>Στο Διάγραμμα 10 γίνεται αντιληπτό ότι το σπίτι δεν είναι μόνιμη κατοικία του ιδιοκτήτη εφόσον παρατηρείται μια ζήτηση σταθερής τιμής κατανάλωσης ηλεκτρικής ενέργειας. Εκτός απο κάποιες στιγμές του χρόνου που υπάρχει απότομη ζήτηση ισχύος. Ο μετρητής δεν προυσιάζει σφάλματα και λειτουργεί κανονικά.

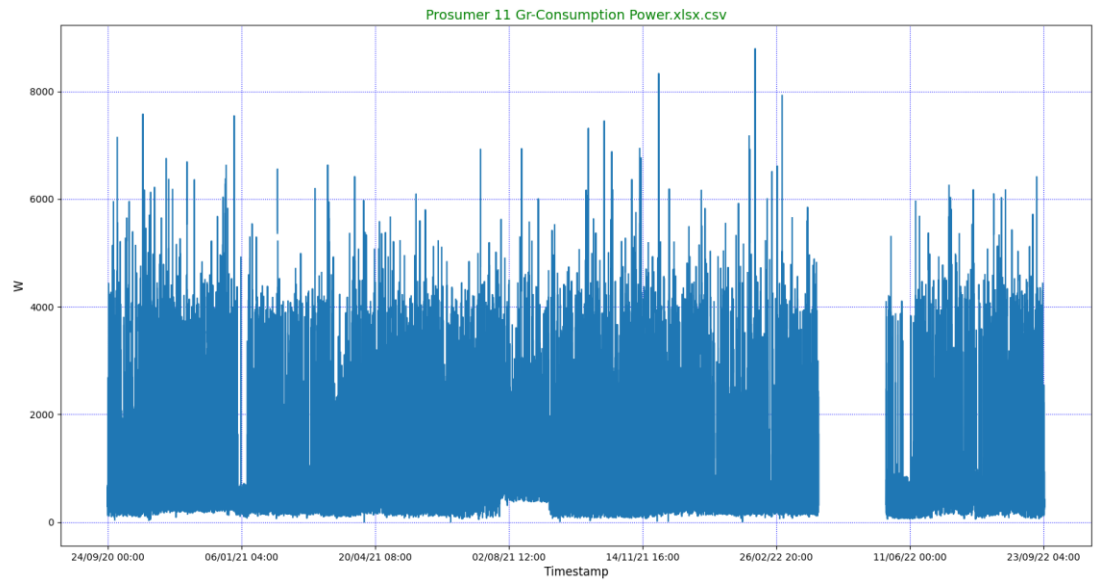

**Διάγραμμα 11: Prosumer 11-Κατανάλωσης**

<span id="page-27-1"></span>Στο Διάγραμμα 11 παρατηρείται ότι, υπάρχουν συχνά σφάλματα στη διάρκεια των χρόνων αυτών. Ειδικότερα, απο τις 31/03/2022 ως 23/05/2022 ο μετρητής δεν λάμβανε τιμές. Οπότε, παρουσιάζεται σφάλμα και πιθανώς να προέκυψε από προσωπική επιλογή του ιδιοκτήτη να κλείσει το γενικό διακόπτη του κεντρικού πίνακα. Έτσι, δεν υπήρχε καμία απολύτως κατανάλωση. Μετά, τον Μάιο του 2022 ο μετρητής λειτουργούσε κανονικά και λάμβανε τιμές.

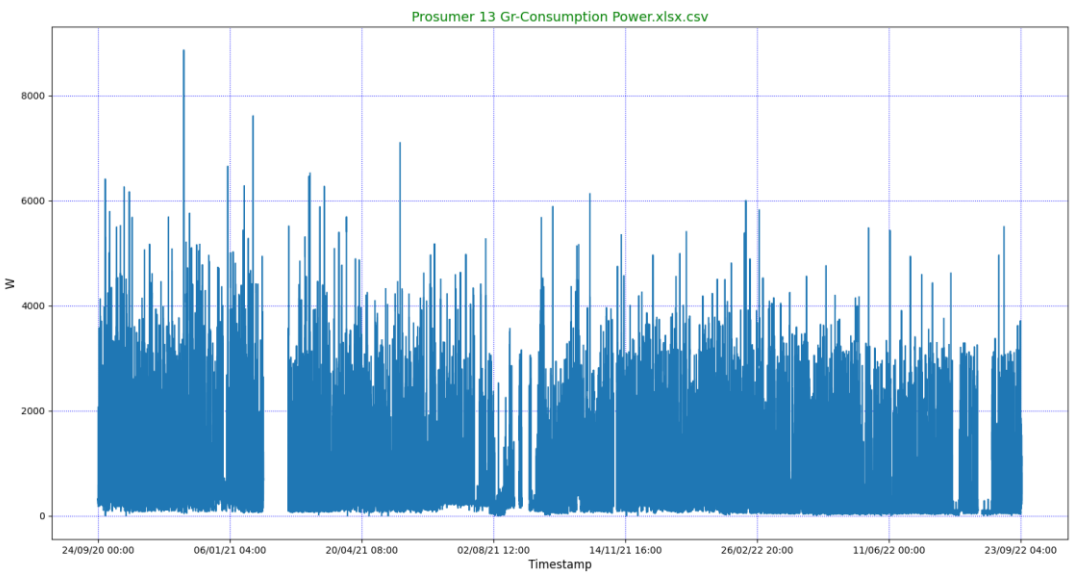

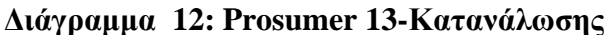

<span id="page-28-0"></span>Στο Διάγραμμα 12 φαίνεται ότι τον Μάρτιο του 2021 υπάρχει σφάλμα. Προφανώς, ο μετρητής ήταν εκτός δικτύου είτε η ασφάλεια του ηλεκτρικού πίνακα κλειστή. Τούτο προκύπτει διότι ο μετρητής συνδέθηκε έπειτα και λειτουργεί κανονικά.

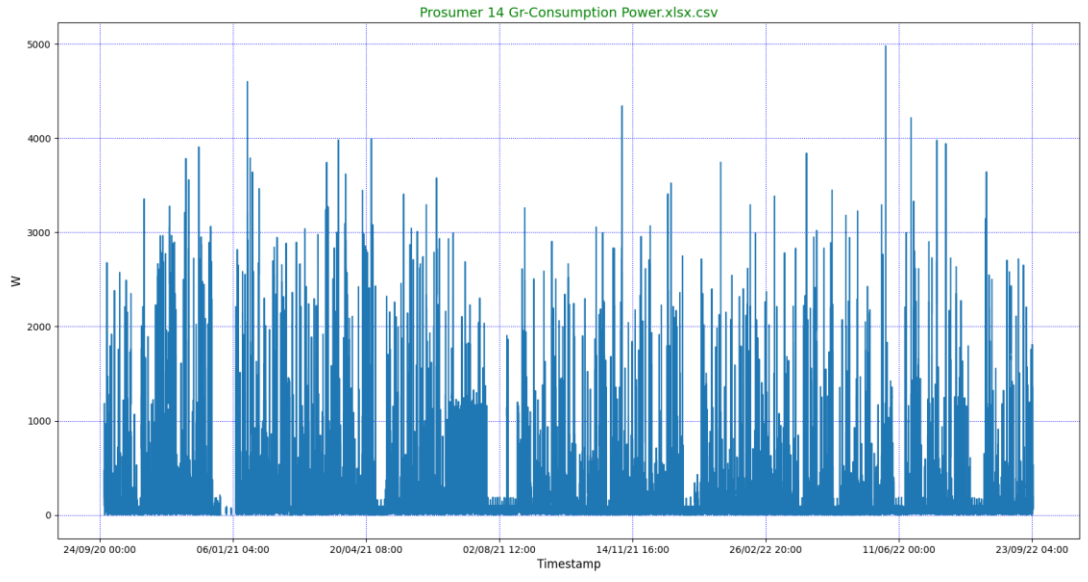

**Διάγραμμα 13: Prosumer 14-Κατανάλωσης**

<span id="page-28-1"></span>Στο Διάγραμμα 13 ο μετρητής λαμβάνε τιμές όλο το χρονικό διάστημα της έρευνας εκτός απο τις 24-26/09/2021 και 5-8/12/2021. Αυτά τα σφάλματα προκληθήκαν επίσης λόγω πιθανής απώλειας ηλεκτρικής ενέργειας στον πίνακα ή λόγω δικτύου. Επίσης τους καλοκαιρινούς μήνες και τις εορταστικές περιόδους παρατηρείται χαμηλή ζήτηση ηλεκτρικής ενέργειας γιατί ο ιδιοκτήτης απουσιάζε και λειτουργούσαν μόνο οι βασικές ηλεκτρικές συσκευές.

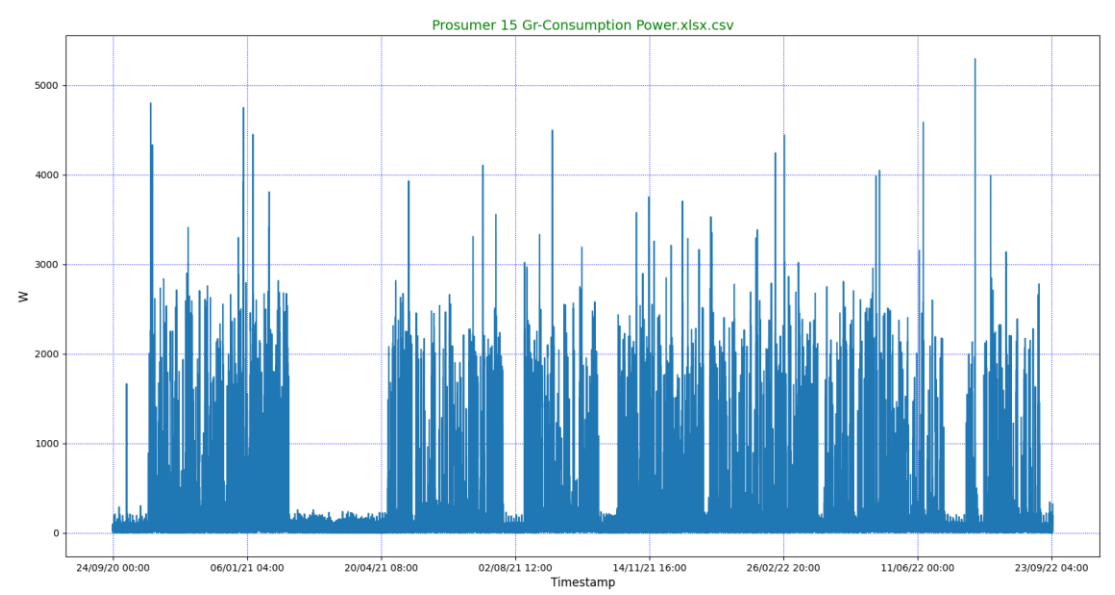

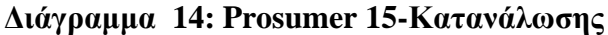

<span id="page-29-0"></span>Στο Διάγραμμα 14 παρατηρείται ότι το Μάρτιο ως τον Απρίλιο του 2021, το Σεπτέμβριο ως Οκτώβριο του 2021 και τον Ιούνιο του 2022 είχε μικρή ζήτηση ηλεκτρικής ενέργειας σε σχέση με το υπόλοιπο διάστημα. Ο μετρητής δεν παρουσιάζει για μεγάλο διάστημα σφάλμα, εκτός απο κάποιες στιγμές στη διάρκεια μιας ημέρας που μπορεί να προκύπτει απο διακοπή ρεύματος.

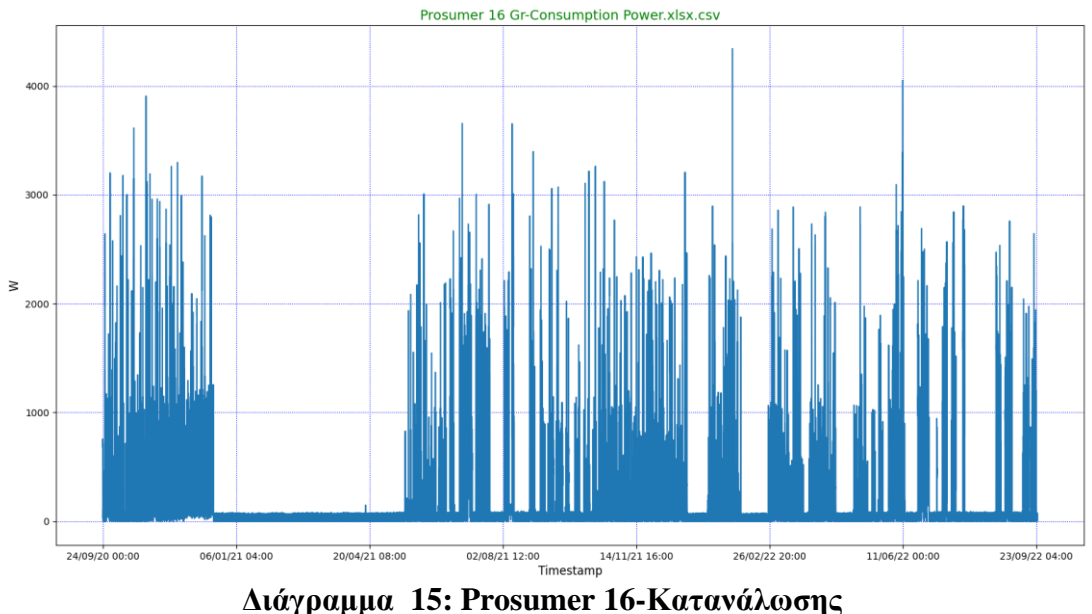

<span id="page-29-1"></span>Στο Διάγραμμα 15 ο μετρητής δεν παρουσιάζει συνεχόμενα σφάλματα εκτός από συγκεκριμένες χρονικές περιόδους που μπορεί από καιρικά φαινόμενα να έχει υπάρξει διακοπή ρεύματος. Οι τιμές μέτρησης απο τον Ιανουάριο ως Μάϊο του 2021 και τον Ιανουάριο ως Μάϊο του 2022 παρατηρείται ο ιδιοκτήτης είχε χαμηλή ζήτηση ισχύος λόγω απουσίας του.

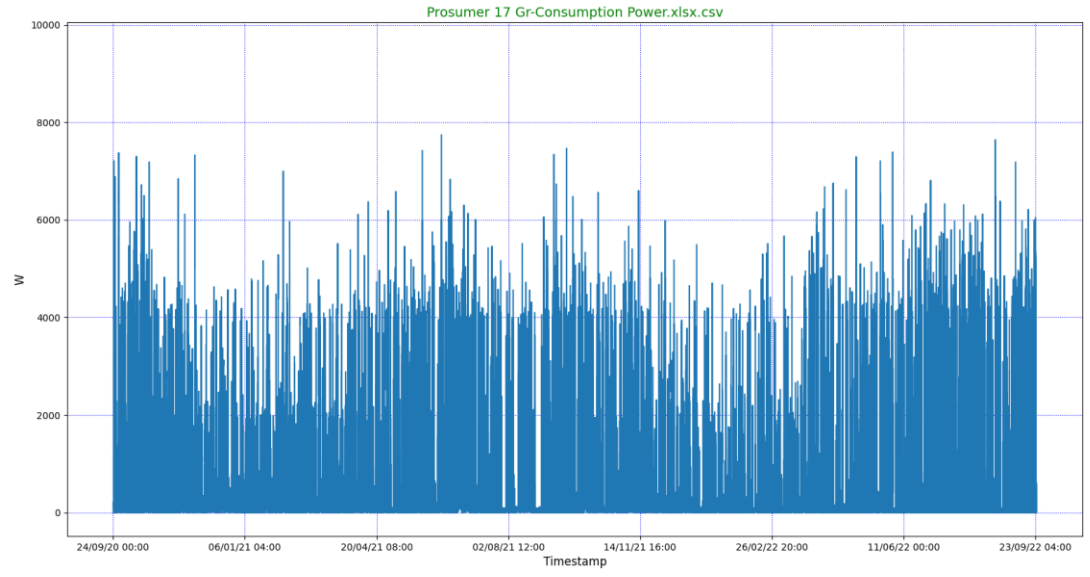

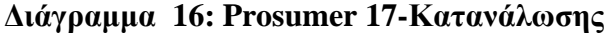

<span id="page-30-0"></span>Στο Διάγραμμα 16 γίνεται αντιληπτό ότι τους χειμερινούς μήνες η ζήτηση ενέργειας είναι πολυ περισσότερη απ'οτι τους καλοκαιρινούς μήνες. Προφανώς, λόγω εργασίας ο ιδιοκτήτης δεν παρευρίσκεται στην οικία του για αρκετό διάστημα. Τα σφάλματα που παρουσιάζονται χαρακτηρίζονται ως στιγμιαία εφόσον δεν λαμβάνονται τιμές κάποιες ώρες μέσα στην εβδομάδα.

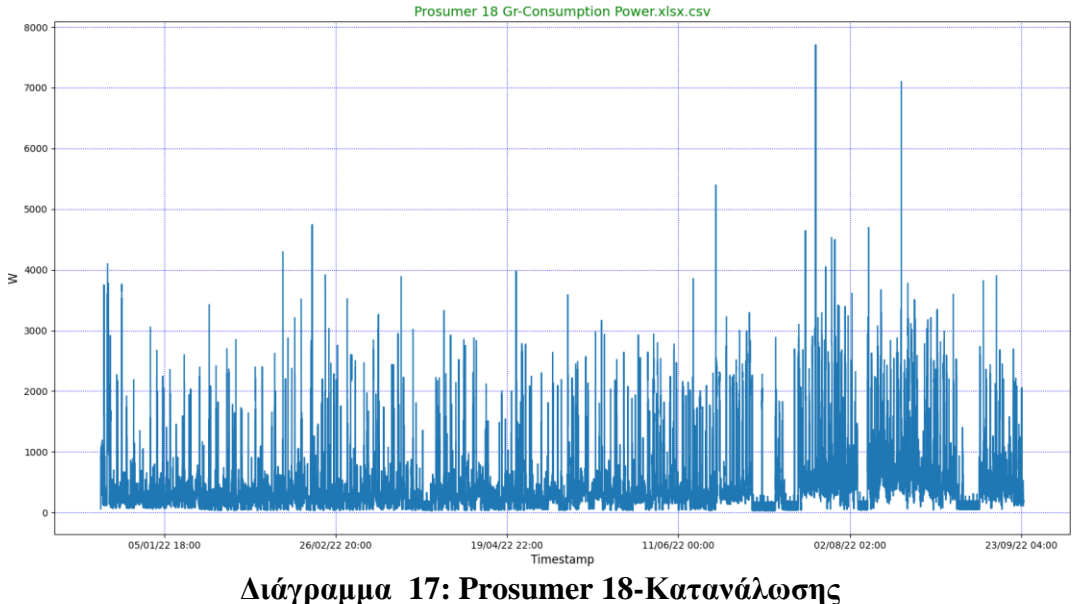

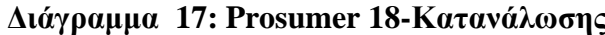

<span id="page-30-1"></span>Στο Διάγραμμα 17 παρατηρείται ότι το ετός 2020 ως το 2021 ο μετρητής δεν λάμβανε τιμές. Άρχισε να λαμβάνει τιμές το έτος 2022. Προφανώς, ο μετρητής παρουσίαζε σφάλμα επειδή ήταν εκτός σύνδεσης στο δίκτυο. Επίσης, η οικία τα δυο πρώτα χρόνια δεν είχε σύνδεση Wi-Fi και δεν λάμβανε μετρήσεις, αν και ο μετρητής λειτουργούσε.

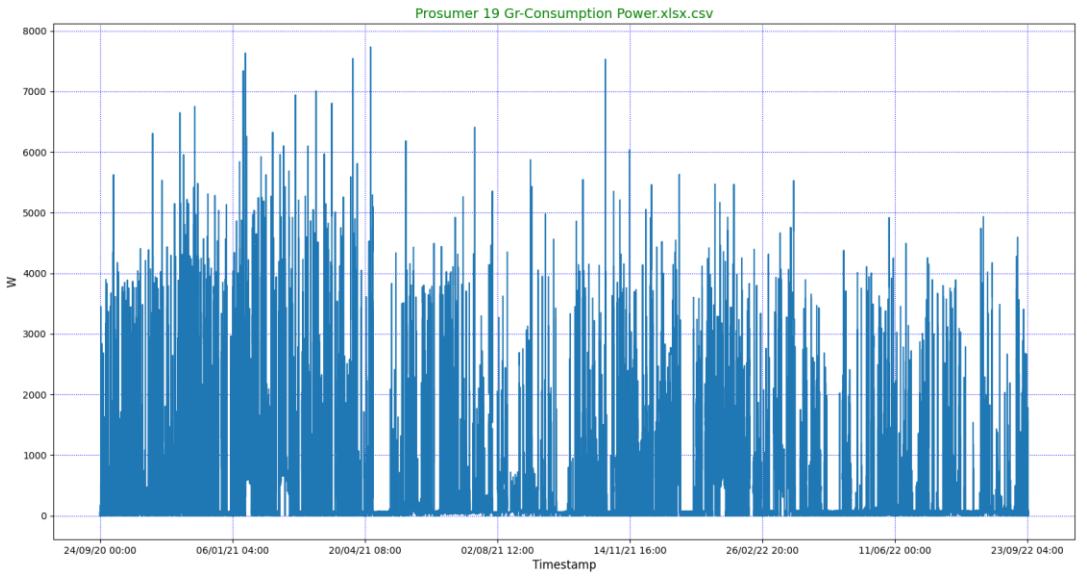

**Διάγραμμα 18: Prosumer 19-Κατανάλωσης**

<span id="page-31-0"></span>Στο Διάγραμμα 18 διαπιστώνεται ότι κατανάλωση ηλεκτρικής ενέργειας υπάρχει όλο το διάστημα των 3 χρόνων εκτός από συγκεκριμένες περιόδους του χρόνου όπως τον Μάϊο του 2021 και του 2022. Τα σφάλματα που παρουσιάζονται είναι στιγμιαία που διαρκούν κάποιες ώρες ή λεπτά που ωφείλονται στη διακοπή ρεύματος ή στη κακή σύνδεση του δικτύου.

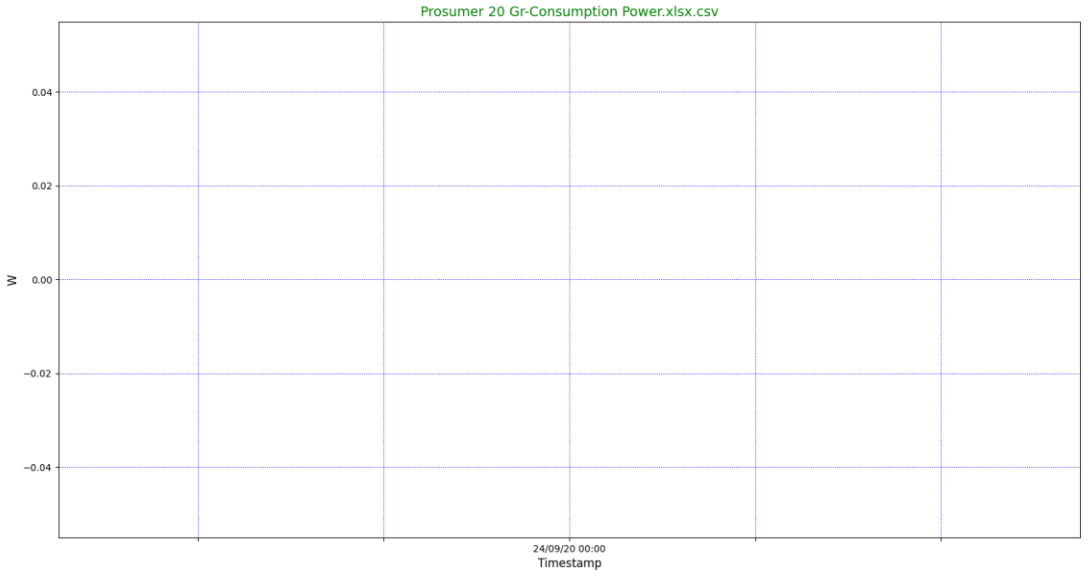

**Διάγραμμα 19: Prosumer 20-Κατανάλωσης**

<span id="page-31-1"></span>Στο Διάγραμμα 19 ο μετρητής για 3 χρόνια δεν λαμβάνε καμία μέτρηση. Παρουσιάζεται συνεχές σφάλμα λόγω άγνωστης αιτίας.

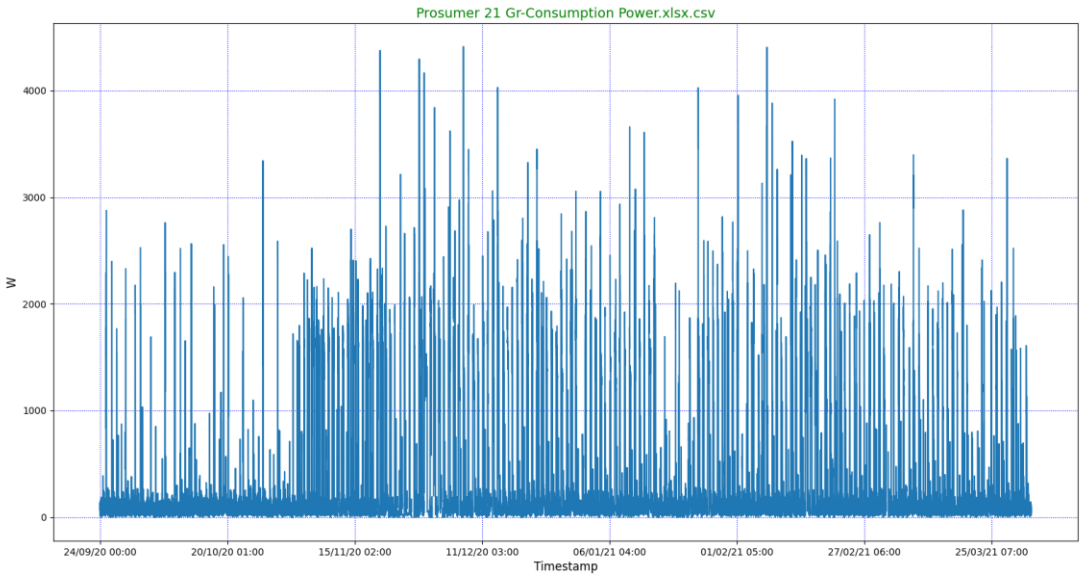

**Διάγραμμα 20: Prosumer 21-Κατανάλωσης**

<span id="page-32-0"></span>Στο Διάγραμμα 20 διαπιστώνεται ότι η κατανάλωση της ηλεκτρικής ενέργειας διατηρείται σταθερή όλο το χρονικό διάστημα 2020 ως 2021 και είναι της τάξης 500W. Φυσικά παρουυσιάζεται και μεγάλη ζήτηση ηλεκτρικής ενέργειας σε μερικά διαστήματα αλλά είναι φυσιολογικό. Σφάλμα παρουσιάζεται το έτος 2022 που πλέον ο μετρητής δεν λαμβάνει τιμές. Πιθανόν, ο μετρητής να κάηκε λόγω ή να διακόπηκε η σύνδεση του στο ασύρματο δίκτυο και να σταμάτησε να λειτουργεί.

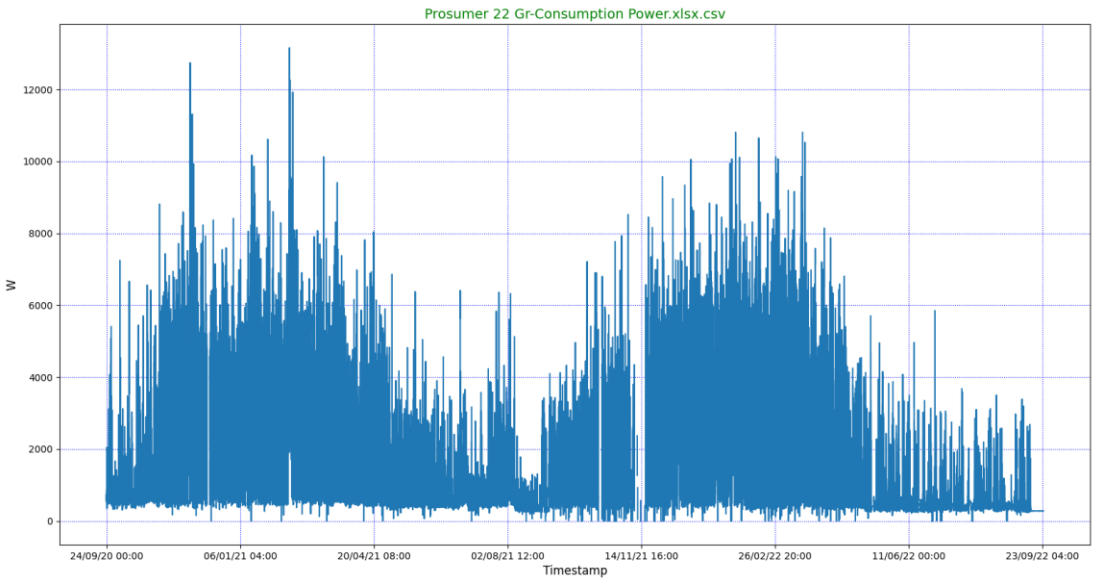

**Διάγραμμα 21: Prosumer 22-Κατανάλωσης**

<span id="page-32-1"></span>Στο Διαγραμμα 21 γίνεται αντιληπτό ότι η ζήτηση της ηλετρικής ενέργειας είναι αρκετά μεγάλη. Παρατηρείται ότι ο μετρητής διατηρεί μια σταθερή ελάχιστη τιμη ζήτηση ενέργειας. Στο διαστήμα μιας ημέρας δεν μετράει ενέργεια και το φαινόμενο αυτό επιδεινώνεται το Μάϊο του 2021 και τον Οκτώβριο του 2021.

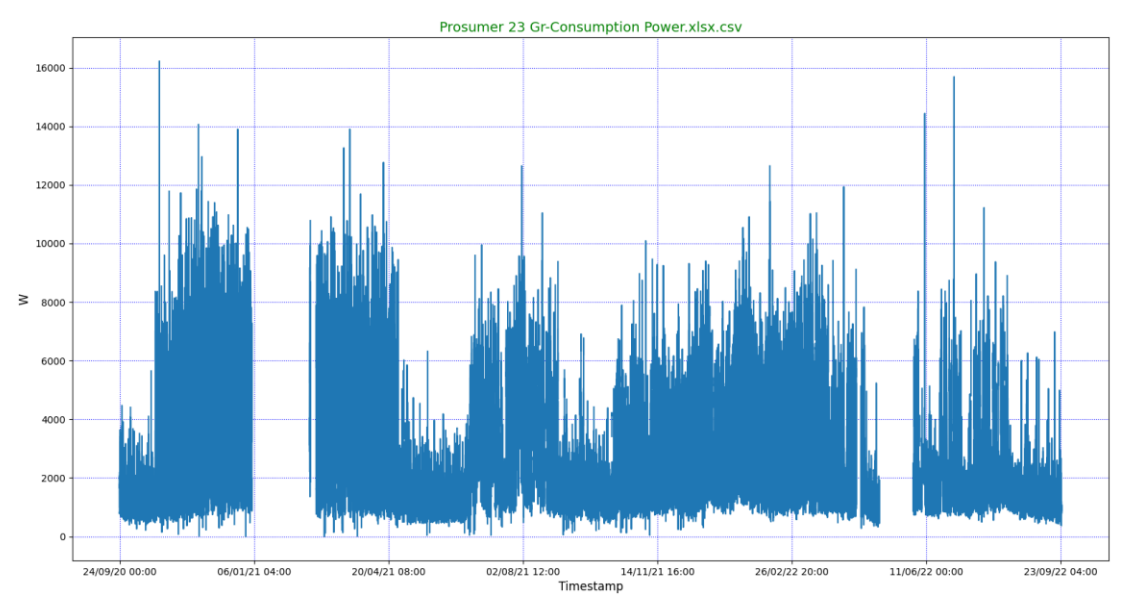

**Διάγραμμα 22: Prosumer 23-Κατανάλωσης**

<span id="page-33-0"></span>Στο Διάγραμμα 22 διαπιστώνεται ότι τους μήνες Φεβρουάριο ως Μάρτιο 2021 και το Μάϊο 2022 ο μετρήτής δεν λάμβανε τιμές. Οπότε παρουσίαζεται σφάλμα που πιθανότατα προέκυψε απο απουσία του ιδιοκτήτη.

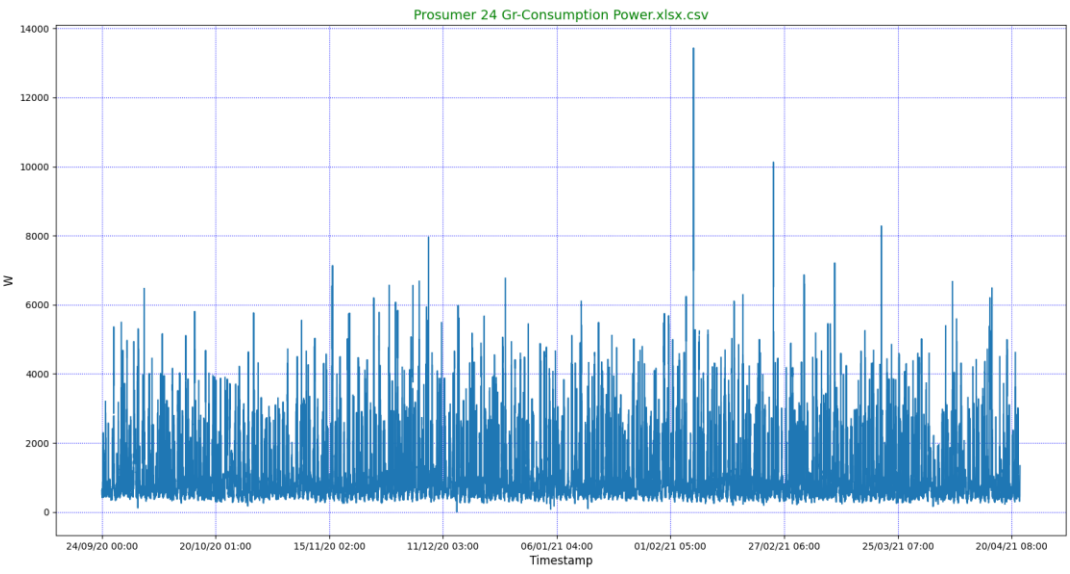

**Διάγραμμα 23: Prosumer 24-Κατανάλωσης**

<span id="page-33-1"></span>Στο Διάγραμμα 23 φαίνεται ότι ο μετρητής λάμβανε τιμές το χρονικό διάστημα 2020 ως 2021 και το έτος 2022 ο μετρητής παρουσίασε σφάλμα. Πιο συγκεκριμένα, είναι εμφανές ότι ο μετρητής είχε βλάβη και σταμάτησε την μέτρηση. Η κατανάλωση ισχύος είναι περίπου ίδια όλο το διάστημα του χρόνου εκτός από το Φεβρουάριο του 2021 που εμφάνισε την περισσότερη ζήτηση σε σχέση με όλο το υπόλοιπο διάστημα.

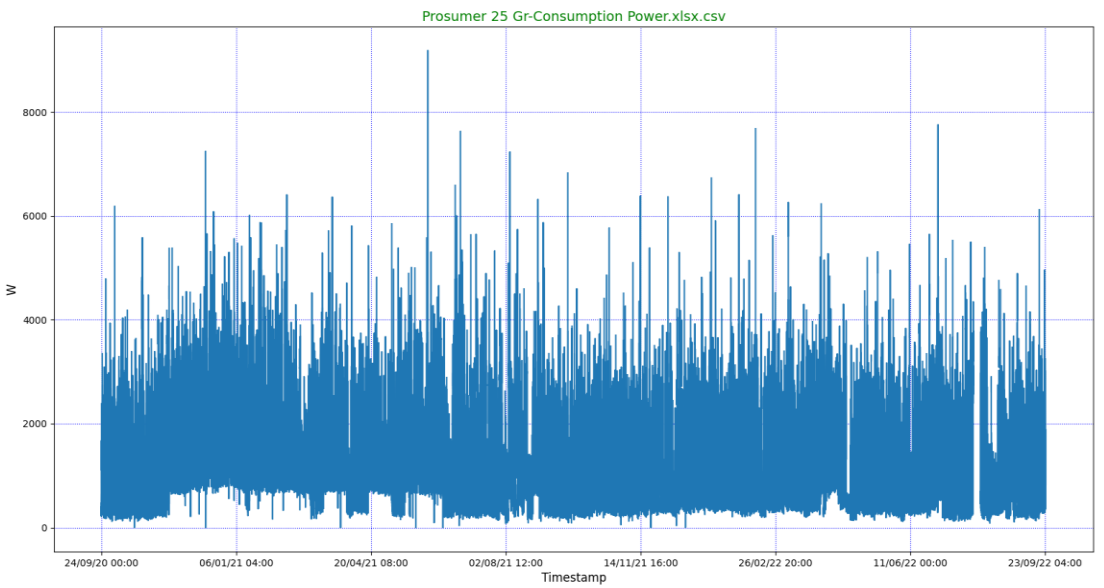

**Διάγραμμα 24: Prosumer 25-Κατανάλωσης**

<span id="page-34-0"></span>Στο διάγραμμα 20, φαίνεται ότι ο μετρητής λειτουργούσε όλο το διάστημα των 3 χρόνων και λάμβανε τιμές. Πιο συγκεκριμένα, ελάχιστες φορές δεν έλαβε μέτρηση όπότε προέκυψε σφάλμα στο μετρητή. Φυσικά αυτό οφείλεται, στη πιθανή ημερήσια διακοπή του ηλεκτρικού ρεύματος.

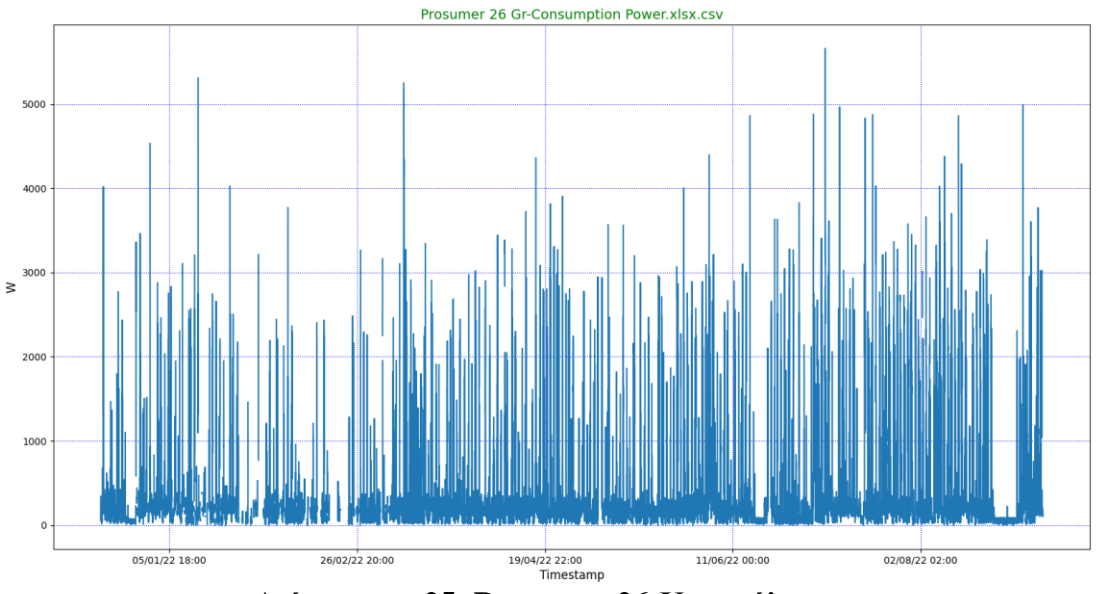

**Διάγραμμα 25: Prosumer 26-Κατανάλωσης**

<span id="page-34-1"></span>Στο Διάγραμμα 25 γίνεται αντιληπτό ότι ο μετρητής παρουσιάζει αρκετά σφάλματα. Αναλυτικότερα, ο μετρητής δεν λάμβανε τιμές το χρονικό διάστημα 2020 ως 2021 και άρχισε να μετράει κατανάλωση το έτος 2022. Αυτό οφείλεται στη σύνδεση με το Wi-Fi για το διάστημα 2020 με 2021. Έπειτα, φαίνεται ότι ο μετρητής είναι συνδεδεμένος σε ασταθές δίκτυο επειδή υπάρχουν διακεκομμένες γραμμες στο διάγραμμα τους μήνες Ιανουάριο με Φεβρουάριο του 2022.

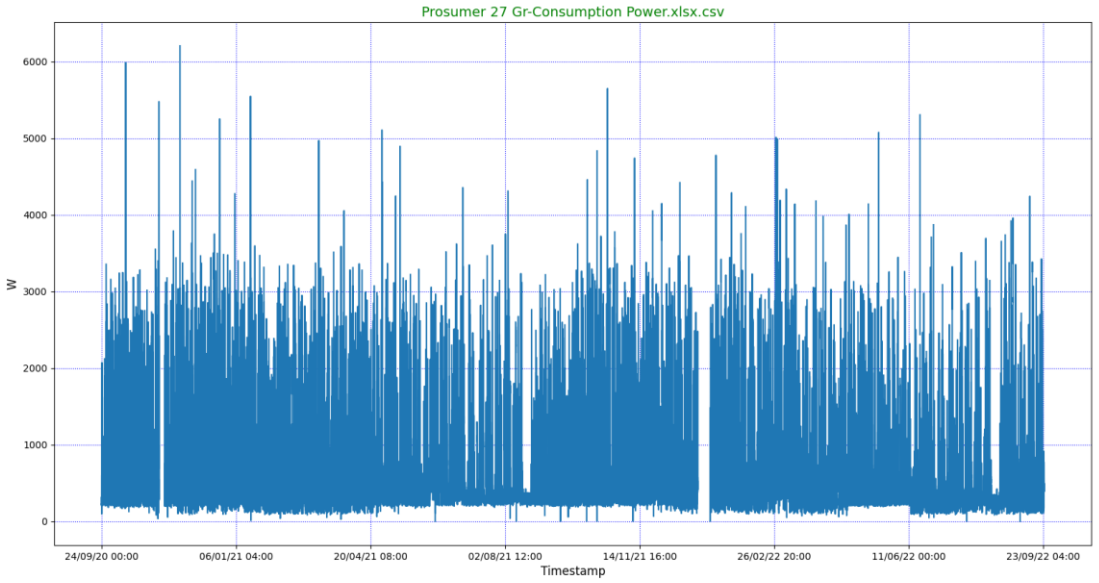

**Διάγραμμα 26: Prosumer 27-Κατανάλωσης**

<span id="page-35-0"></span>Στο Διάγραμμα 26 παρατηρείται ότι υπάρχει συνεχής ζήτηση ηλεκτρικής ενέργειας για τα 3 έτη που υλοποιήθηκε η έρευνα. Εκτός απο 07-11/11/2020 και 29/12/2021 ως 08/01/2022 που παρουσιάζεται σφάλμα και δε υπάρχουν μετρήσεις. Πιθανώς, ο ιδιοκτήτης είχε κλείσει τον γενικό διακόπτη του κεντρικού πίνακα της οικίας και δεν λάμβανε μετρήσεις.

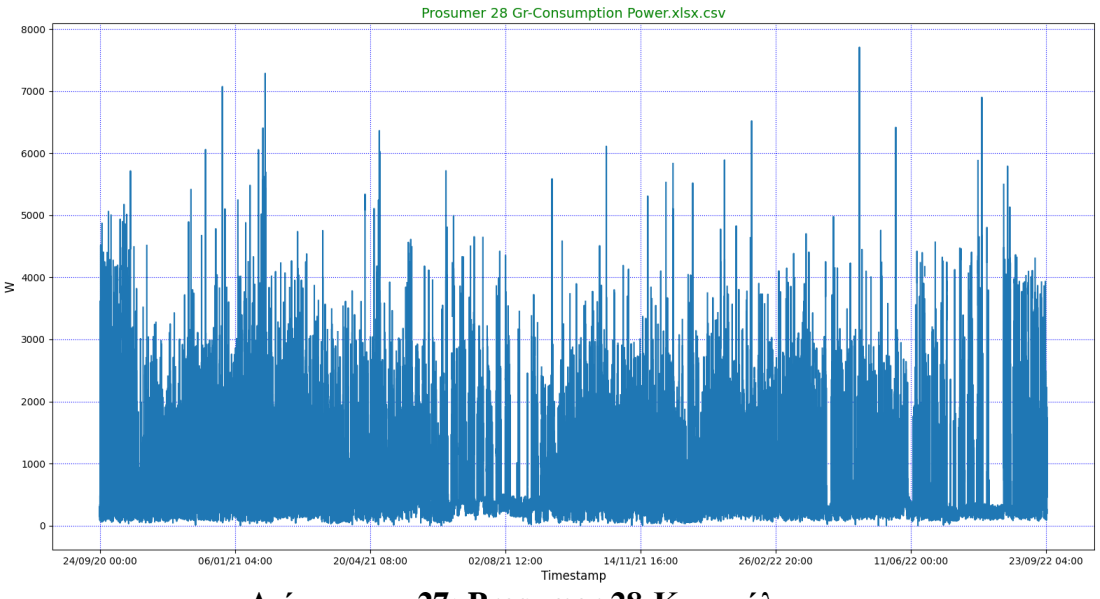

**Διάγραμμα 27: Prosumer 28-Κατανάλωσης**

<span id="page-35-1"></span>Στο Διάγραμμα 27 παρατηρείται ότι τους χειμερινούς μήνες του χρόνου καταναλώνει πολύ περισσότερη ενέργεια σε σχέση με τους καλοκαιρινούς μήνες. Αυτό ωφείλεται στην απουσία του ιδιοκτήτη απο την οικία του αφήνωντας σε λειτουργία μόνο τις απαραίτητες οικιακές συσκευές. Τα σφάλματα που παρουσιάζονται είναι ημερίσια που οφείλονται σε πιθανές διακοπές ρεύματος.

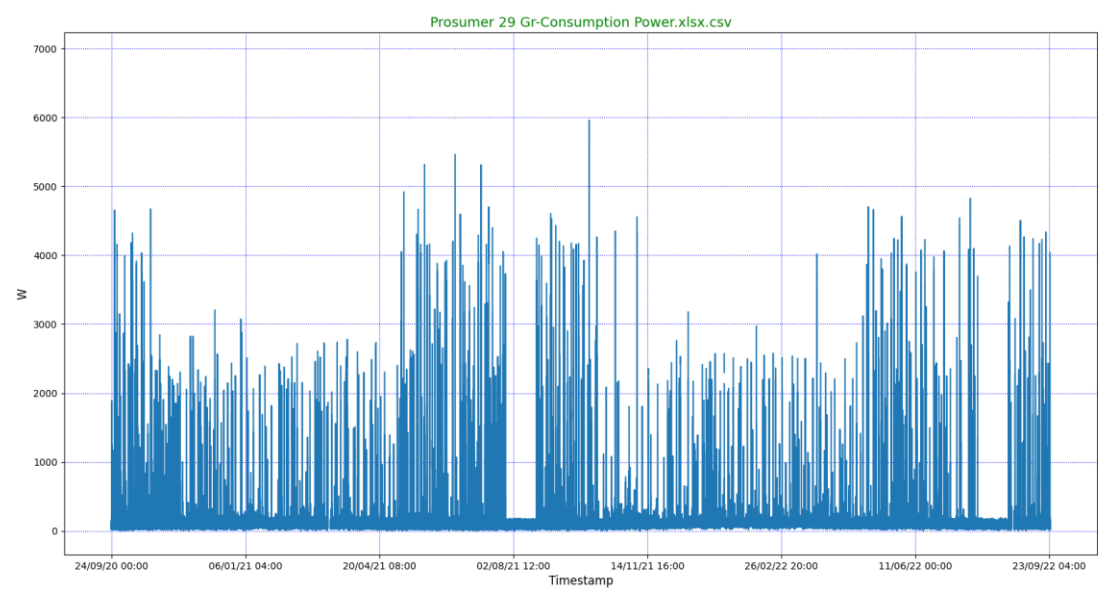

**Διάγραμμα 28: Prosumer 29-Κατανάλωσης**

<span id="page-36-0"></span>Στο Διάγραμμα 28 ο μετρητής λάμβανε μετρήσεις όλο το χρονικό διάστημα 2020 με 2022. Η κατανάλωση της ηλεκτρικής ενέργειας είναι αρκετά υψηλή τους καλοκαιρινούς μήνες σε σχέση με τους χειμερινούς. Σφάλματα παρουσιάζονται κάποιες ώρες της ημέρας το οποίο προκλύθηκε απο ασταθές δίκτυο ή διακοπή ρεύματος.

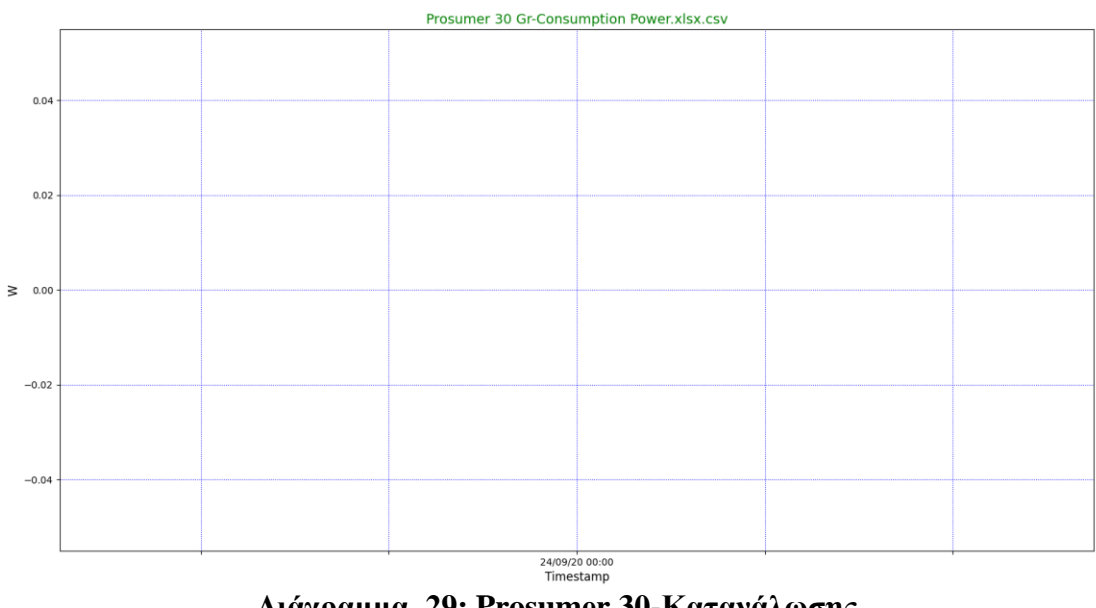

**Διάγραμμα 29: Prosumer 30-Κατανάλωσης**

<span id="page-36-1"></span>Στο Διάγραμμα 29 ο μετρητής για 3 χρόνια δεν λαμβάνε καμία μετρηση.

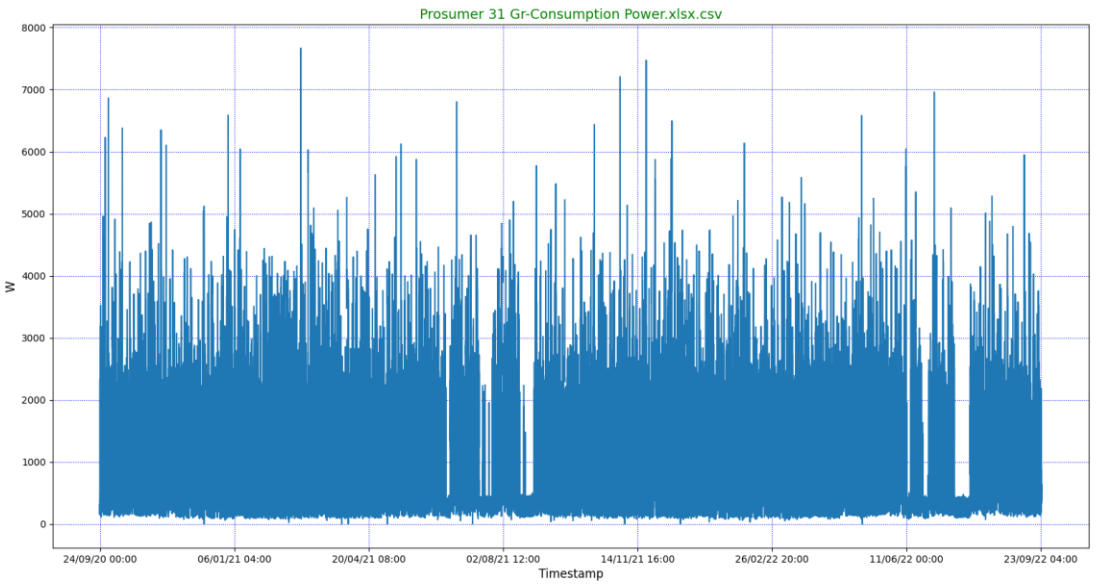

**Διάγραμμα 30: Prosumer 31-Κατανάλωσης**

<span id="page-37-0"></span>Στο Διάγραμμα 30 γίνεται αντιληπτό ότι η κατανάλωση ενέργειας είναι συνεχής όλο το χρονικό διάστημα 2020 ως 2022. Εκτός, απο κάποια μικρά διαστήματα τους καλοκαιρινούς μήνες, επειδή ο ιδιοκτήτης απουσιάζει απο την οικία του. Εκτός αυτού, παρουσιάζονται σφάλματα ημερίσια ή ωρών που οφείλονται σε πιθανές διακοπές ρεύματος.

Έπειτα, παρουσιάζονται οι γραφικές παραστάσεις της παραγωγής:

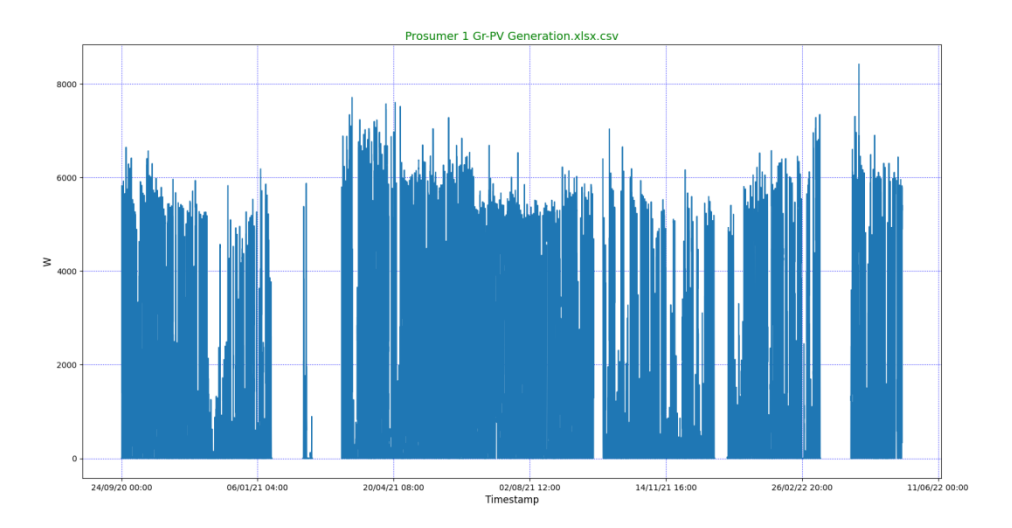

#### **Διάγραμμα 31: Prosumer 1-Παραγωγής**

<span id="page-37-1"></span>Στο Διάγραμμα 31 γίνεται αντιληπτό ότι ο μετρητής λαμβάνει μετρήσεις σε όλη την χρονική περίοδο των 3 χρόνων. Πιο συγκεκριμένα, τις περιόδους Ιανουάριο, Φεβρουάριο, Μάρτιο, Σεπτέμβριο και Δεκέμβριο 2021 και Μάρτιο ως Απρίλιο 2022 ο μετρτητής δεν λάμβανε τιμές παραγωγής. Δηλαδή, παρουσίαζε σφάλμα λόγω πιθανής απουσίας από την οικία.

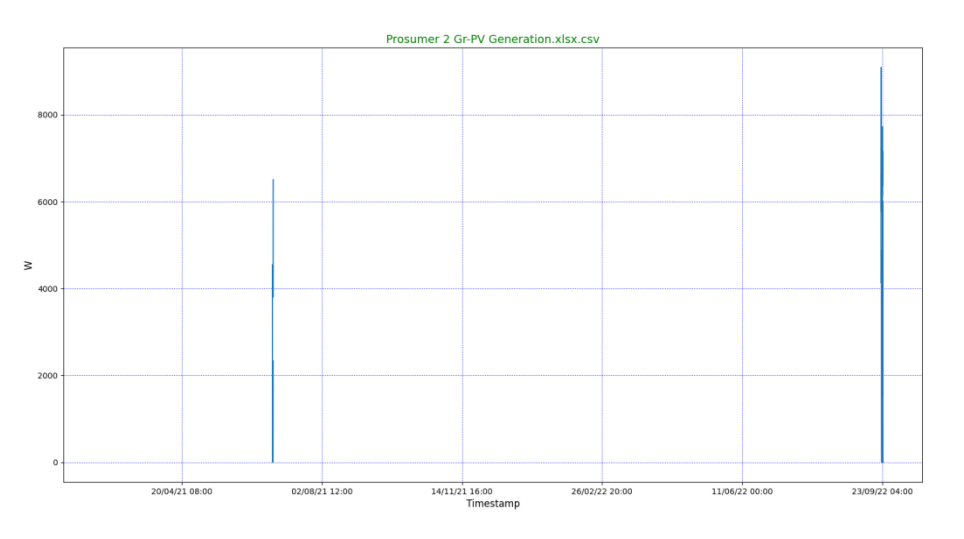

**Διάγραμμα 32: Prosumer 2-Παραγωγής**

<span id="page-38-0"></span>Στο Διάγραμμα 32 φαίνεται ότι ο μετρητής έλαβε τιμές παραγωγής για μια εβδομάδα τον Ιούλιο 2021 και το Σεπτέμβριο 2022. Δηλαδή, παρουσιάζει ένα μοναδικό σφάλμα άγνωστης αιτίας.

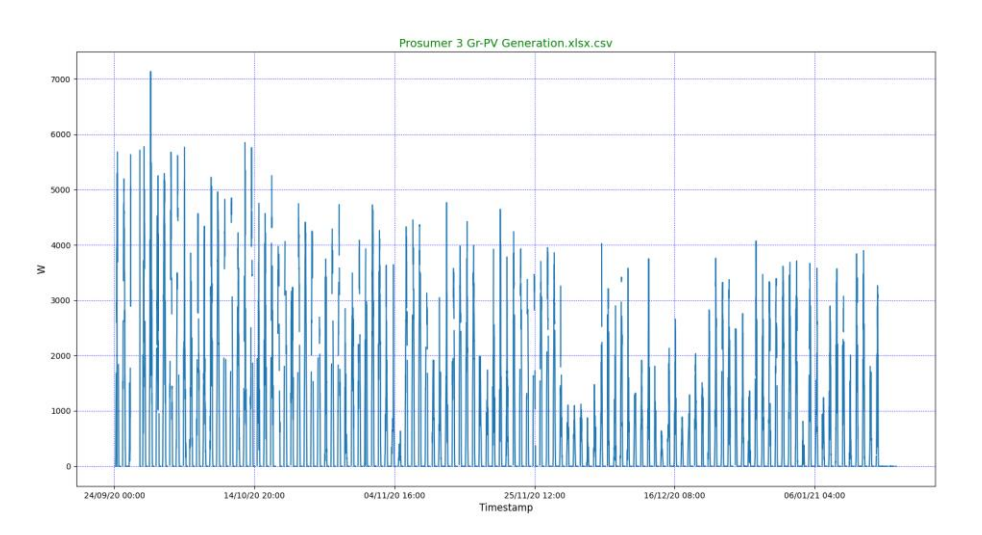

**Διάγραμμα 33: Prosumer 3-Παραγωγής**

<span id="page-38-1"></span>Στο Διάγραμμα 33 το Φ/Β Πάνελ παρήγαγε ηλεκτρική ενέργεια με υψηλή απόδοση τον Αύγουστο του 2020 και τους μήνες Σεπτέμβριο ως Δεκέμβριο του 2020 μέχρι τον Ιανουάριο του 2021 μειώθηκε η απόδοση του Φ/Β Πάνελ. Στη συνέχεια, ο μετρητής φαίνεται ότι δεν έλαβε μετρήσεις. Έτσι, διπιστώνεται ότι υπάρχει σφάλμα, που πιθανώς να οφείλεται σε διακοπή σύνδεσης του δικτύου Wi-Fi ή καταστροφής του μετρητή.

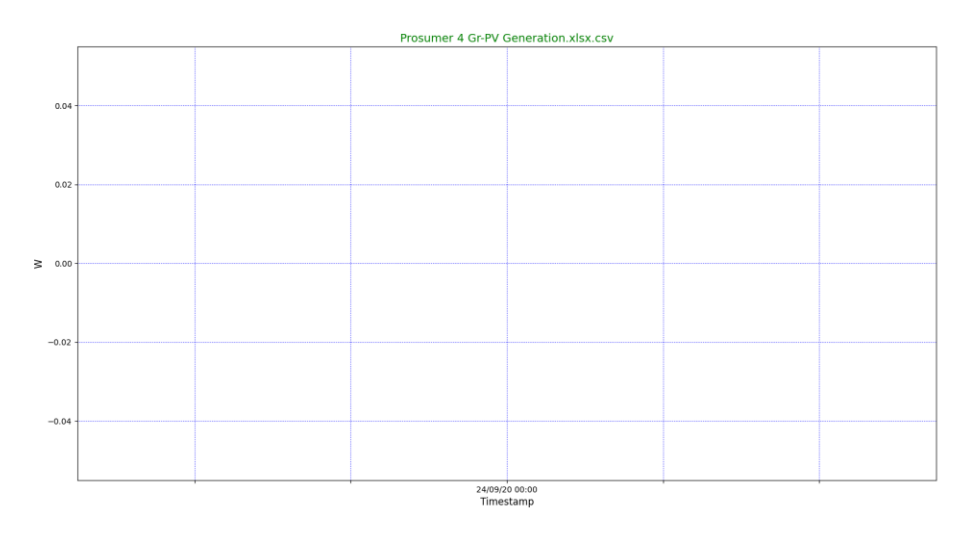

**Διάγραμμα 34: Prosumer 4-Παραγωγής**

<span id="page-39-0"></span>Στο Διάγραμμα 34 παρουσιάζεται ότι ο μετρητής δεν έλαβε μετρήσεις παραγωγής ηλεκτρικής ενέργειας απο το Φ/Β Πάνελ. Έτσι, διαπιστώνεται ότι υπάρχει συνεχές σφάλμα που οφείλεται σε λάθος του μετρητή.

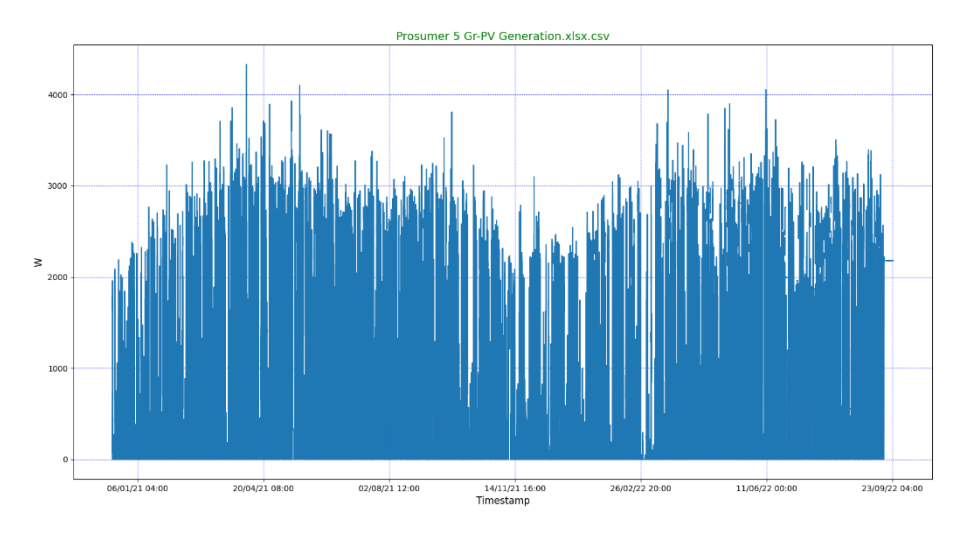

**Διάγραμμα 35: Prosumer 5-Παραγωγής**

<span id="page-39-1"></span>Στο Διάγραμμα 35 φαίνεται ότι ο μετρητής λάμβανε τιμές παραγωγής ενέργειας τα έτη 2020 και 2021. Παρατηρείται ότι, το έτος 2020 δεν υπάρχουν μετρήσεις, διότι ο μετρητής δεν είχε συνδεθεί. Το Φ/Β Πάνελ είχε περισσότερη απόδοση παραγωγής ηλεκτρικής ενέργειας τους καλοκαιρινούς μήνες απ'οτι τους χειμερινούς.

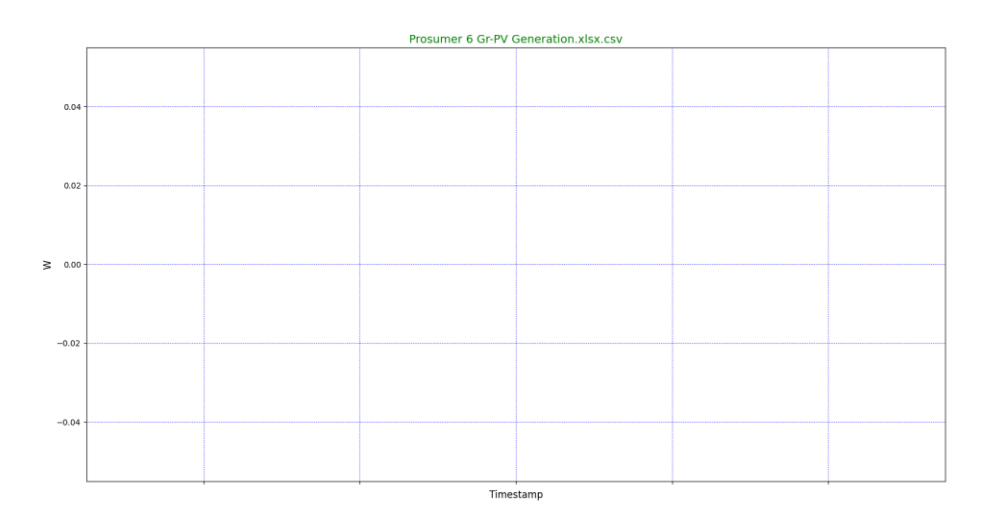

#### **Διάγραμμα 36: Prosumer 6-Παραγωγής**

<span id="page-40-0"></span>Στο Διάγραμμα 36 ο μετρητής φαίνεται ότι δεν έλαβε μετρήσεις. Για να γίνει πιο σαφές, η γραφική παράσταση δεν πραγματοποιήθηκε διότι δεν υπήρχαν τιμές στο αρχείο της διαδικτυακής εφαρμογής του Π.Δ.Μ.

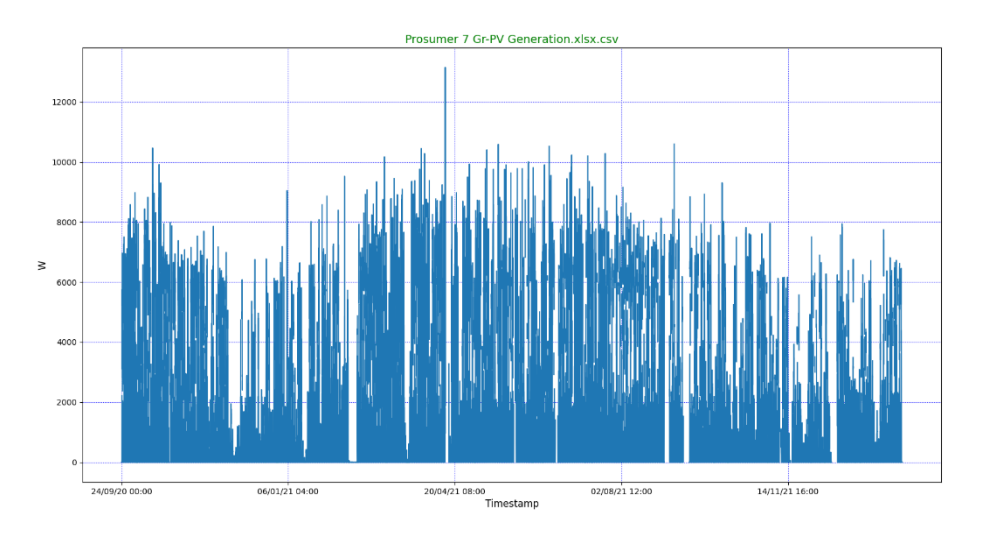

**Διάγραμμα 37: Prosumer 7-Παραγωγής**

<span id="page-40-1"></span>Στο Διάγραμμα 37 παρατηρείται ότι ο μετρητής λάμβανε μετρήσεις τα έτη 2020 και 2021, ενώ το έτος 2022 αποσυνδέθηκε απο το δίκτυο. Σφάλματα παρουσιάστηκαν στις 23-24/10/2020 και τον Ιούλιο ως Σεπτέμβριο του 2021 επειδή υπήρχε ασταθές δικτύου. Περισσότερη παραγωγή ηλεκτρικής ενέργειας είχε τους καλοκαιρινούς μήνες απ'οτι τους χειμερινούς.

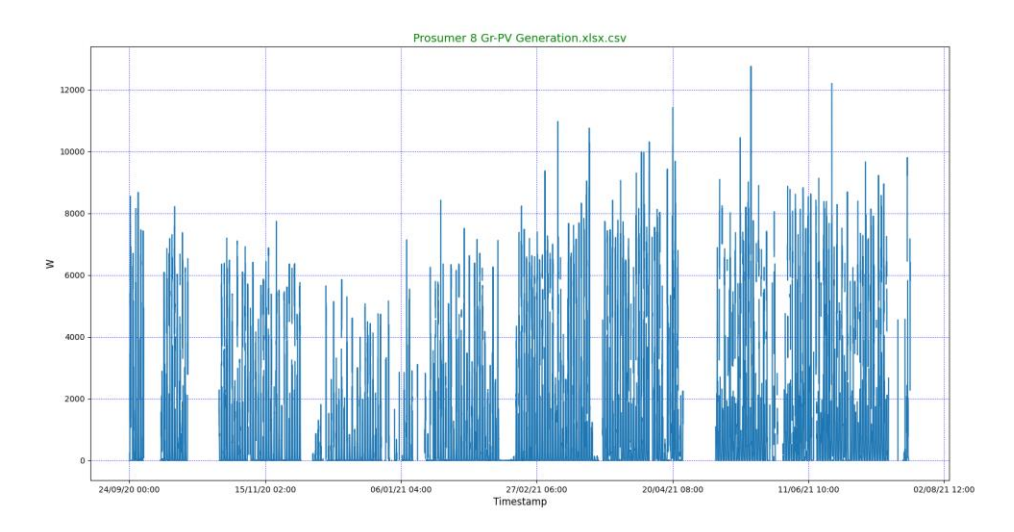

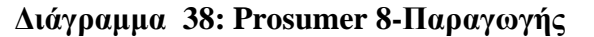

<span id="page-41-0"></span>Στο Διάγραμμα 38 γινεταί αντιληπτό ότι ο μετρητής λάμβανε μετρήσεις τα έτη 2020 και 2021, ενώ το έτος 2022 αποσυνδέθηκε απο το δίκτυο. Φυσικά, σφάλματα παρουσιάστηκαν όλο το χρονικό διάστημα λόγω πιθανής διακοπής ρεύματος και ασταθές δικτύου. Περισσότερη παραγωγή ηλεκτρικής ενέργειας το Φ/Β Πάνελ είχε τους καλοκαιρνούς μήνες απ'οτι τους χειμερινούς.

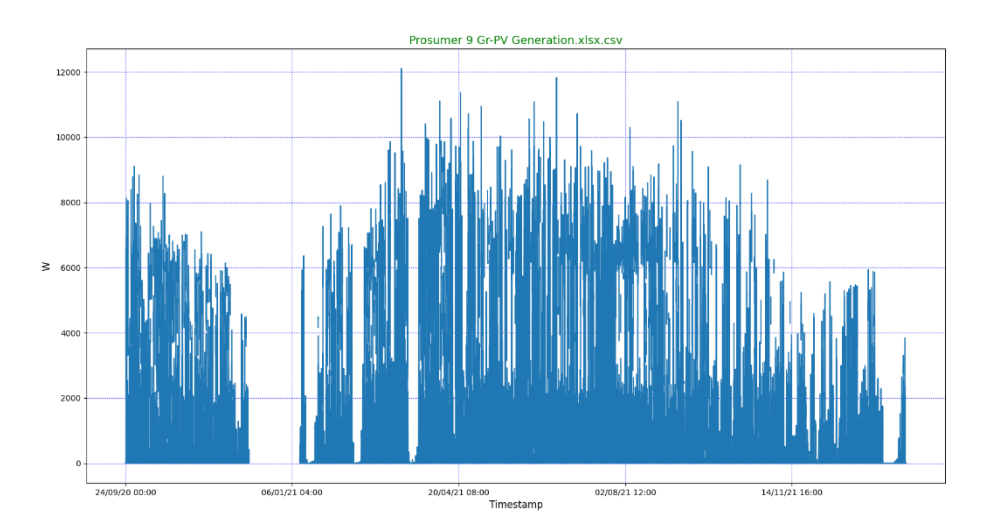

**Διάγραμμα 39: Prosumer 9-Παραγωγής**

<span id="page-41-1"></span>Στο Διάγραμμα 39 φαίνεται ότι ο μετρητής λάμβανε μετρήσεις για το χρονικό διάστημα των 3 χρόνων. Φυσικά, παρουσιάζεται σφάλμα στις 10/12/2020 ως 11/01/2021 το οποίο οφείλεται στην επιλογή του ιδιοκτήτη να κλείσει τον γενικό διακόπτη του κεντρικού πίνακα και να υπάρχει διακοπή ρεύματος. Ιδιαίτερη παραγωγή ηλεκτρικής ενέργειας παρουσιάζεται τον Αύγουστο του 2021 σε σχέση με τους υπόλοιπους μήνες. Επίσης, απο τις 25/01/2022 ο μετρτητής παρουσιάζει σφάλμα διότι είναι εκτός δικτύο για τον υπόλοιπο χρόνο.

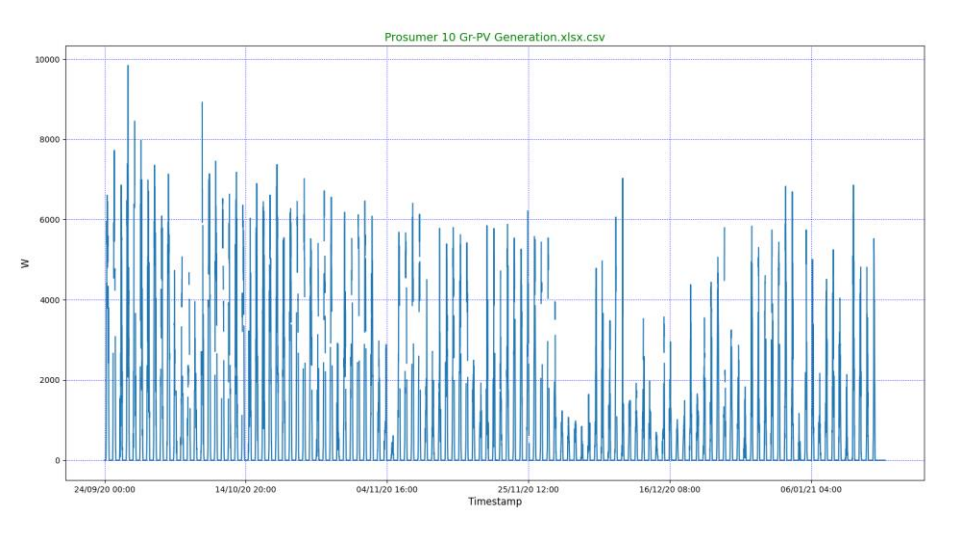

**Διάγραμμα 40: Prosumer 10-Παραγωγής**

<span id="page-42-0"></span>Τα έτη 2021 και 2022 ο μετρητής σταμάτησε να λαμβάνει τιμές ηλεκτρικής ενέργειας επειδή έχει καταστραφεί.

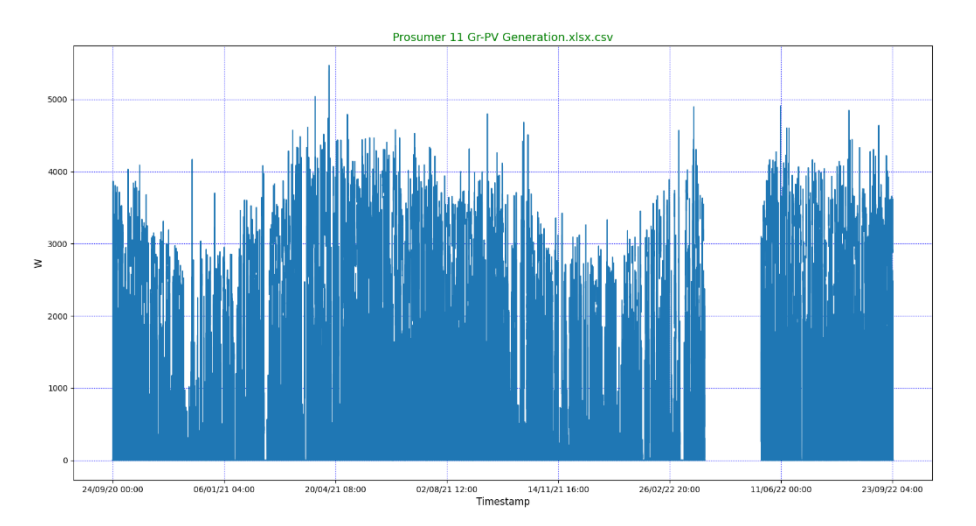

**Διάγραμμα 41: Prosumer 11-Παραγωγής**

<span id="page-42-1"></span>Στο Διάγραμμα 41 γίνεται αντιληπτό ότι ο μετρητής λαμβάνει τιμές παραγωγής ηλεκτρικής ενέργεια, για το διάστημα 3 χρόνων. Φυσικά, φαίνεται ότι στις 31/03/2022 ως 23/05/2022 ο μετρητής παρουσίαζε σφάλμα λόγω απουσίας του ιδιοκτήτη απο την οικία του με αποτέλεσμα διακοπής σύνδεσεις του δικτύου Wi-Fi.

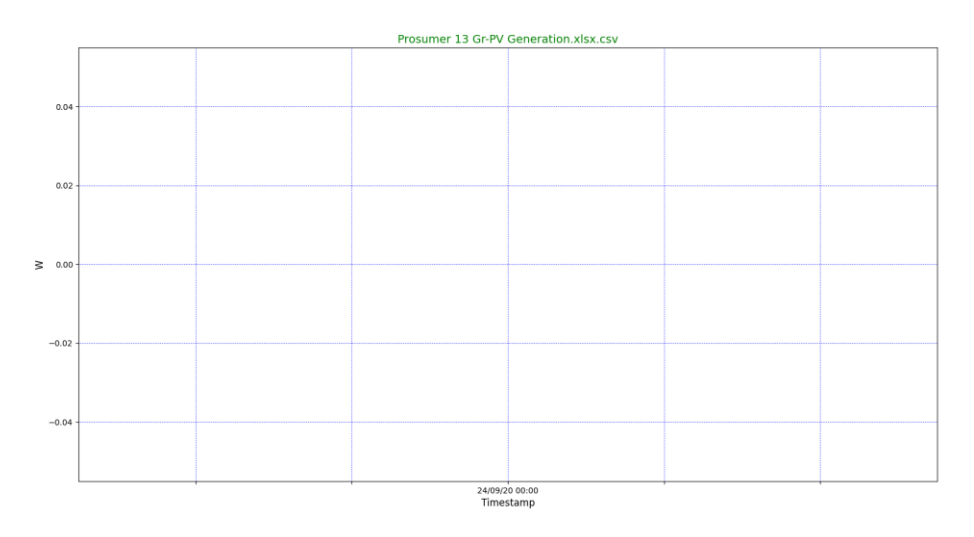

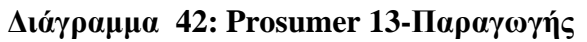

<span id="page-43-0"></span>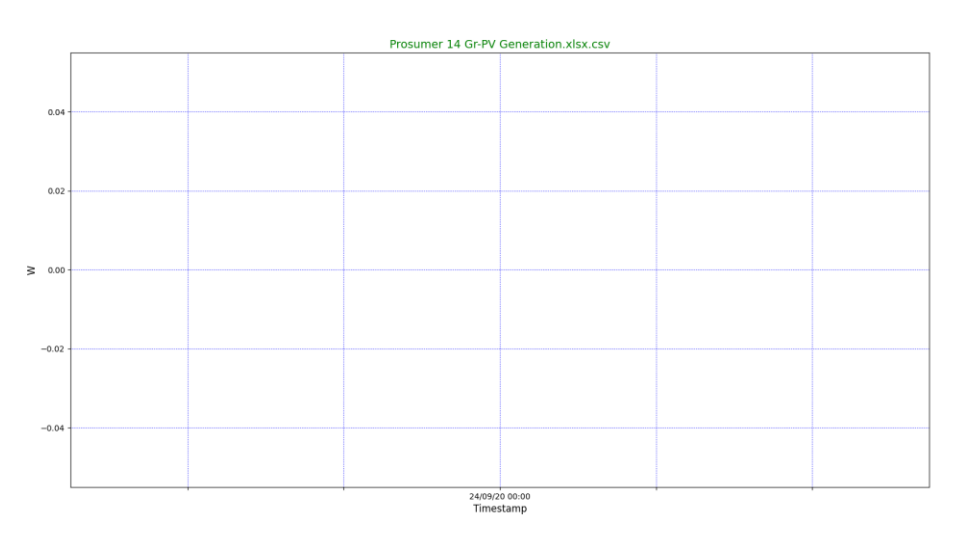

**Διάγραμμα 43: Prosumer 14-Παραγωγής**

<span id="page-43-1"></span>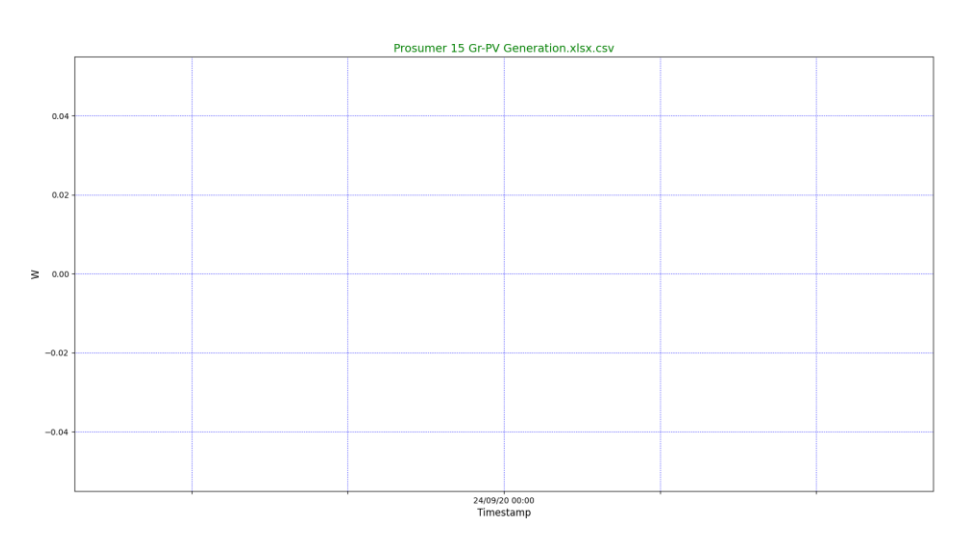

<span id="page-43-2"></span>**Διάγραμμα 44: Prosumer 15-Παραγωγής**

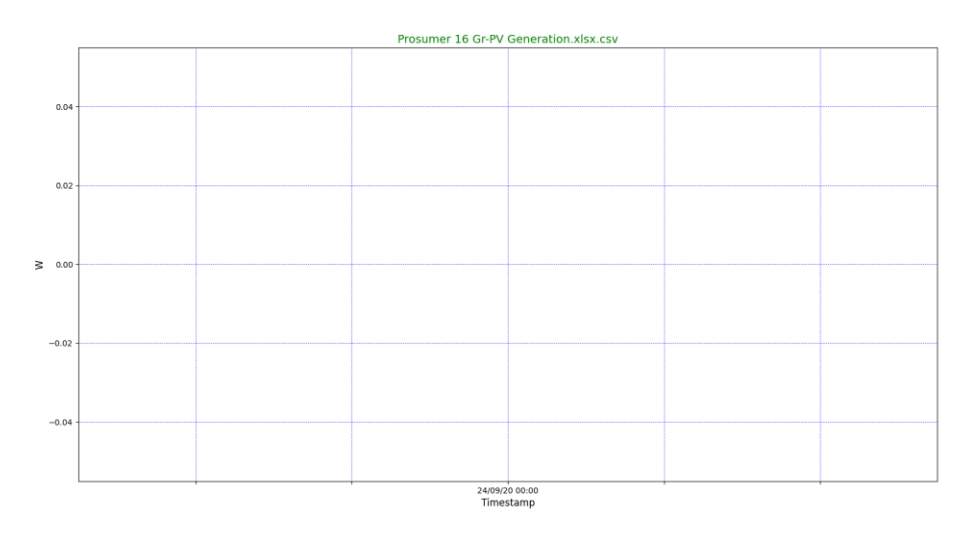

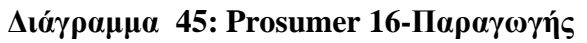

<span id="page-44-0"></span>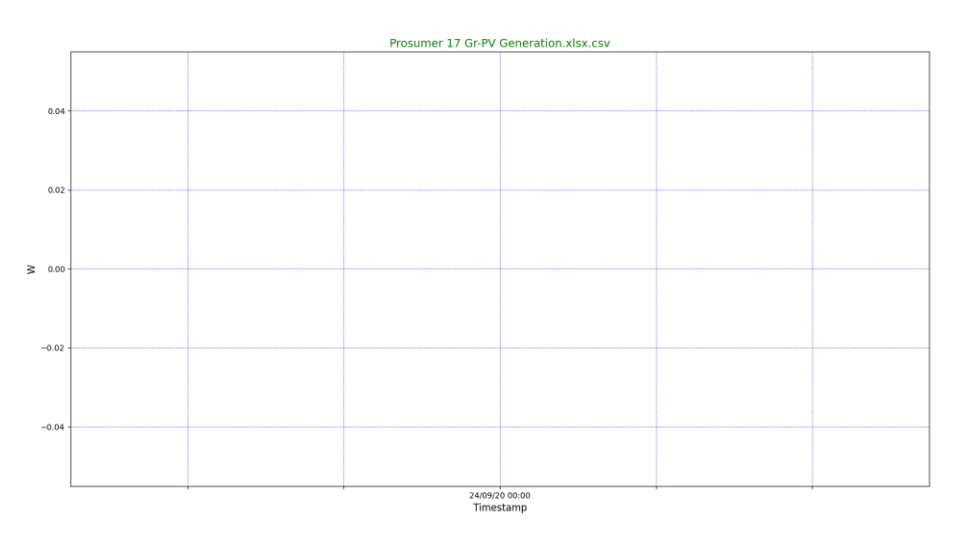

**Διάγραμμα 46:Prosumer 17- Παραγωγής**

<span id="page-44-1"></span>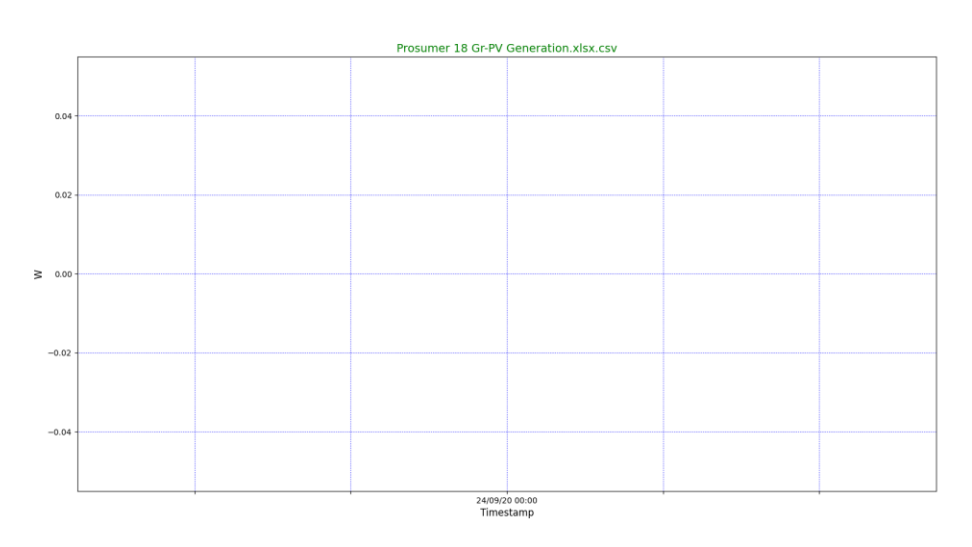

<span id="page-44-2"></span>**Διάγραμμα 47: Prosumer 18-Παραγωγής**

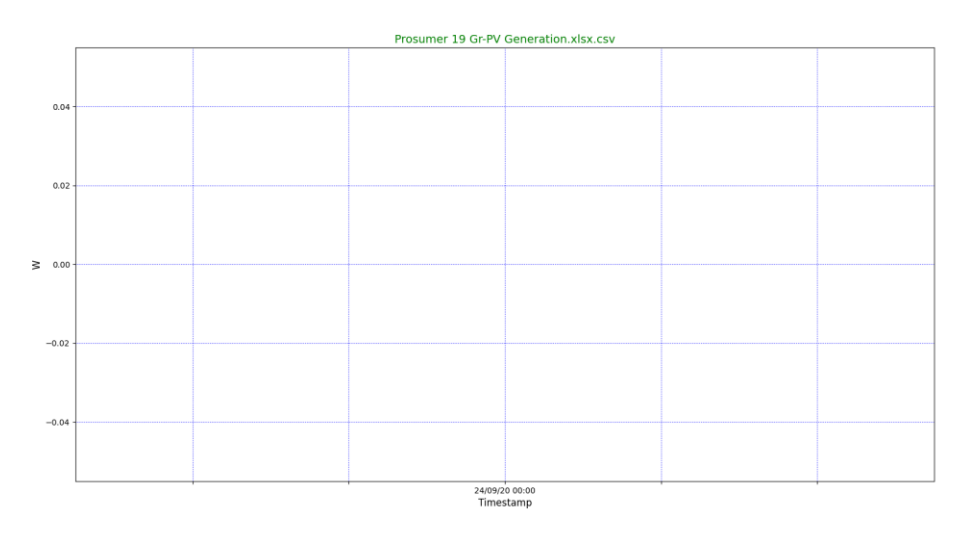

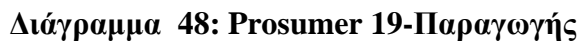

<span id="page-45-0"></span>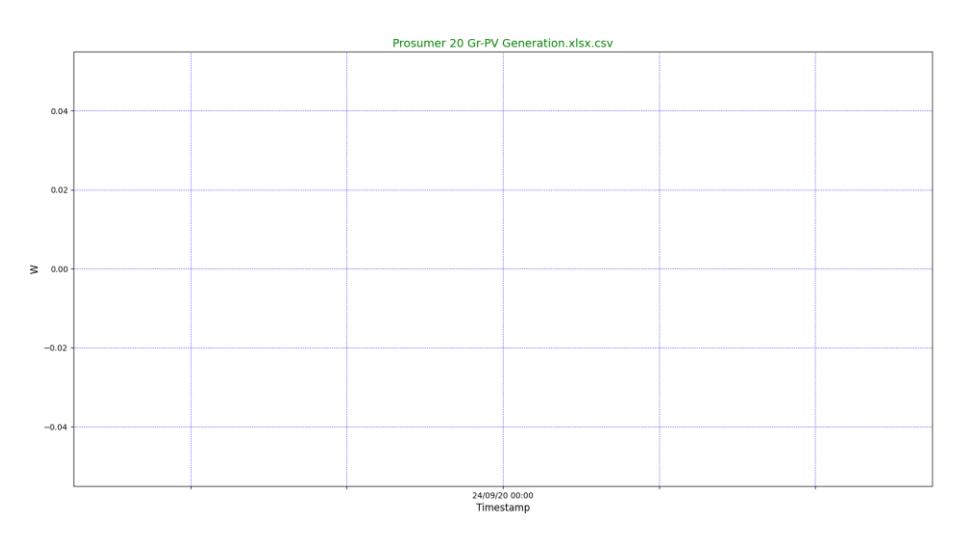

<span id="page-45-1"></span>**Διάγραμμα 49: Prosumer 20-Παραγωγής**

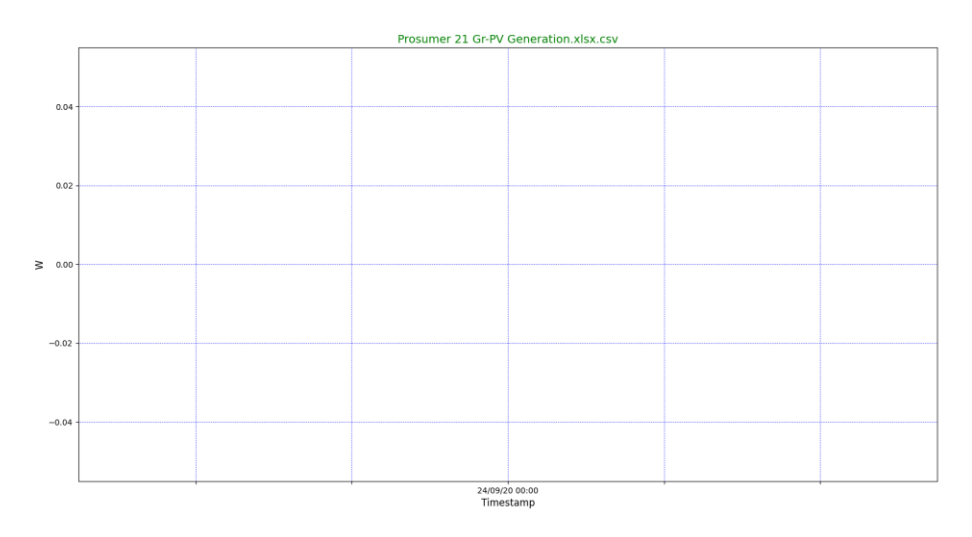

#### **Διάγραμμα 50: Prosumer 21-Παραγωγής**

<span id="page-46-0"></span>Στα Διάγραμμα 42-50 παρατηρούμε ότι δεν υπάρχουν καθόλου μετρήσεις, διότι δεν υπάρχουν εγκατεστημένα Φ/Β συστήματα σε αυτές τις οικείες.

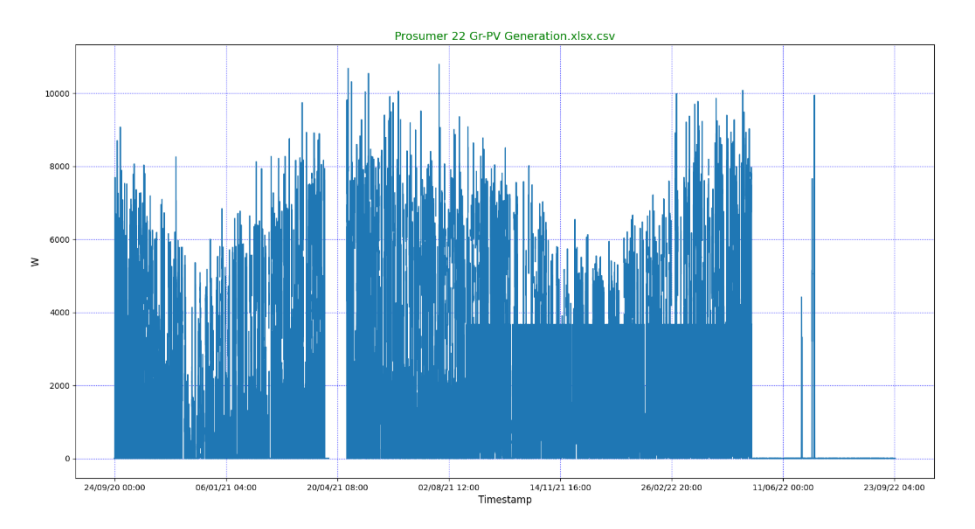

**Διάγραμμα 51: Prosumer 22- Παραγωγής**

<span id="page-46-1"></span>Στο Διάγραμμα 51 παρατηρείται ότι ο μετρητής παρουσιάζει τρία εμφανή σφάλματα. Το πρώτο είναι στις 12-29/04/2021 γιατί ο μετρητής είναι εκτός σύνδεσης του δικτύου Wi-Fi. Το δεύτερο σφάλμα παρατηρείται απο τον Αύγουστο 2021 ως τον Μάιο 2022 που παρουσιάζει κατά διαστήματα σταθερή τιμή παραγωγής ηλεκτρικής ενέργειας 3669W και το τρίτο είναι ότι έχει μηδενικές τιμές απο τον Ιούνιο 2022 και έπειτα. Φυσικά, το σφάλμα όπου παρατηρείται η σταθερή μέτρηση οφείλεται στον μετρητή, ο οποίος χρειάζεται αντικατάσταση.

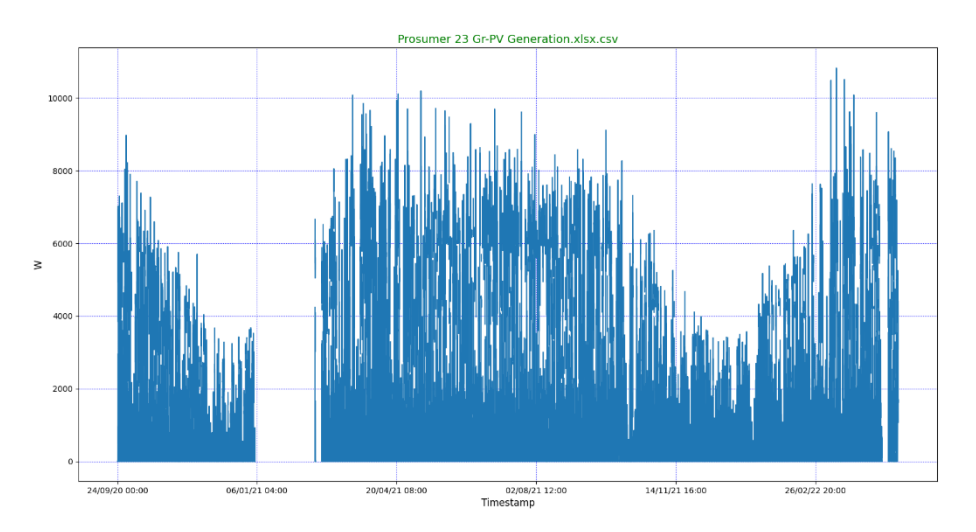

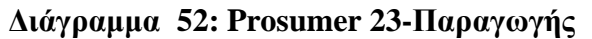

<span id="page-47-0"></span>Στο Διάγραμμα 52 γίνεται αντιληπτό ότι στις 04/01/2021 ως 23/02/2021 ο μετρητής παρουσιάζει σφάλμα λόγω διακοπής ρεύματος και κατά επέκταση αποσύνδεσης του δικτύου. Το Φ/Β Πάνελ φαίνεται ότι έχει περισσότερη παράγωγή ηλεκτρικής ενέργειας τους καλοκαιρινούς μήνες απ'οτι τους χειμερινούς.

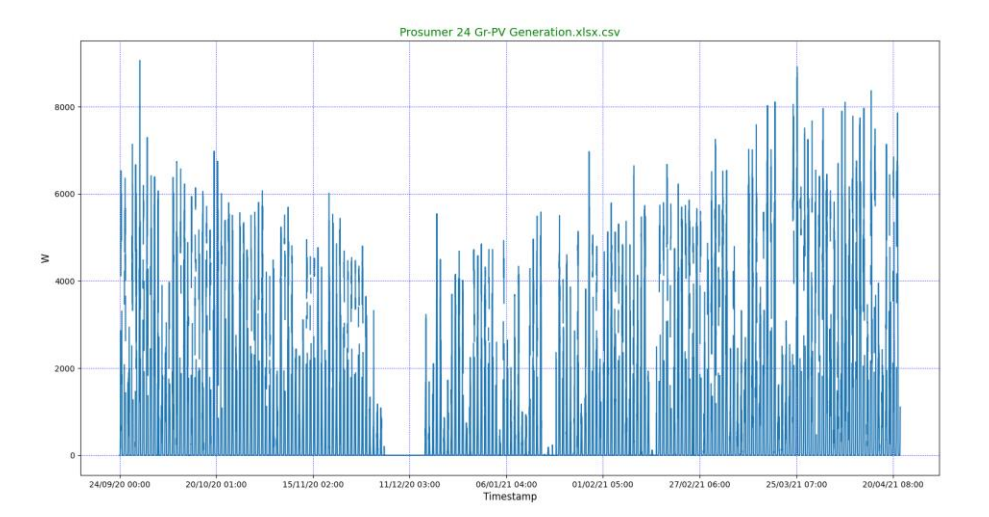

**Διάγραμμα 53: Prosumer 24-Παραγωγής**

<span id="page-47-1"></span>Στο Διάγραμμα 53 παρατηρείται ότι ο μετρητής λάμβανε μετρήσεις για τα έτη 2020 και 2021. Παρουσιάζει σφάλμα από τις 22/04/2021 και μετά. Αυτό έγινε διότι ο μετρητής αποσυνδέθηκε από το δίκτυo ή καταστράφηκε. Επίσης, παρατηρείται ότι το Φ/Β Πάνελ έχει περισσότερη παραγωγή ηλεκτρικής ενέργειας τους καλοκαιρινούς μήνες απ'οτι τους χειμερινούς.

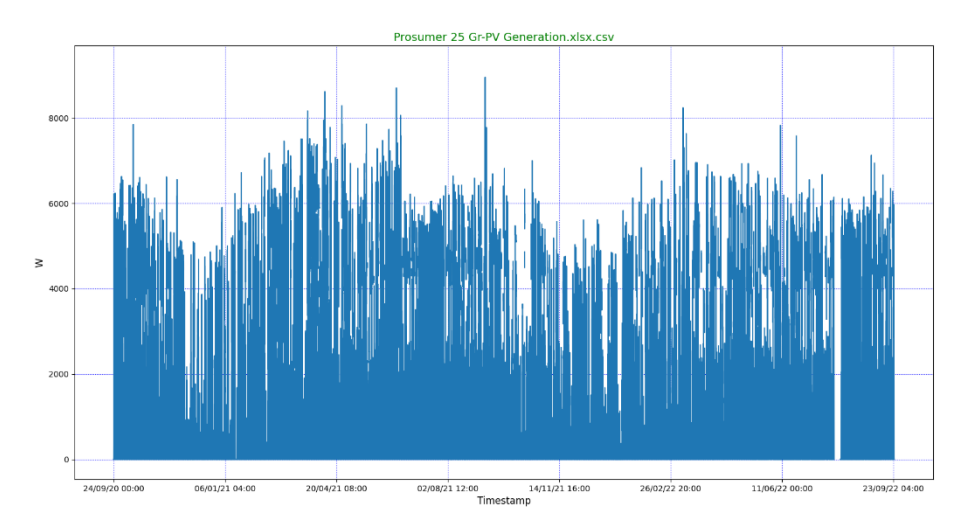

**Διάγραμμα 54: Prosumer 25-Παραγωγής**

<span id="page-48-0"></span>Στο Διάγραμμα 54 γίνεται αντιληπτό ότι ο μετρητής λάμβανε τιμές όλο το χρονικό διάστημα των 3 χρόνων. Φυσικά, ένα μικρό χρονικό διάστημα 29/07/2022 ως 04/08/2022 παρουσιάζει σφάλμα από διακοπή ρεύματος. Επίσης, παρατηρείται ότι το Φ/Β Πάνελ έχει περισσότερη παραγωγή ηλεκτρικής ενέργειας τους καλοκαιρινούς μήνες απ'οτι τους χειμερινούς.

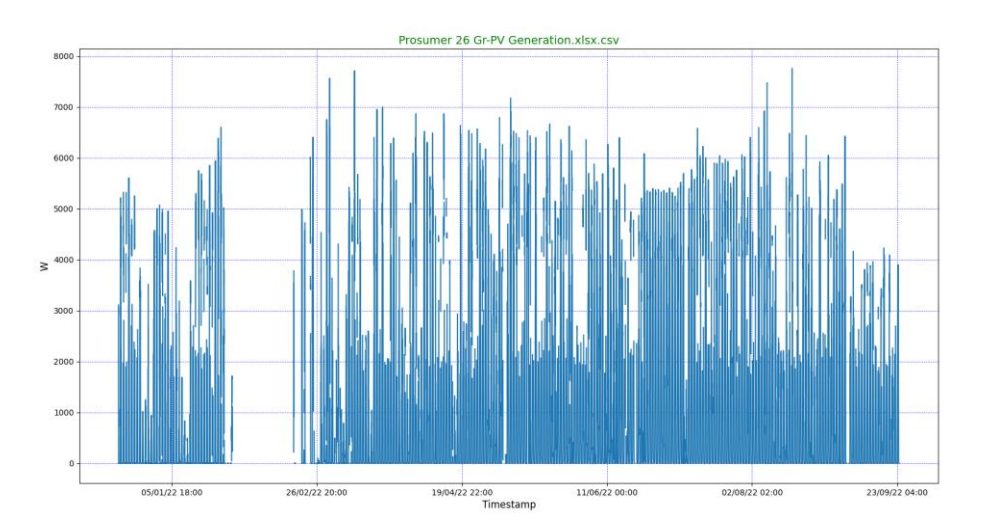

**Διάγραμμα 55: Prosumer 26-Παραγωγής**

<span id="page-48-1"></span>Στο Διάγραμμα 55 φαίνεται ότι ο μετρητής λάμβανε τιμές το έτος 2022 ενώ τα έτη 2020 και 2021 ο μετρητής ήταν εκτός δικτύου. Πιθανώς, η οικία να μην είχε σύνδεση Wi-Fi και ο μετρητής να παρουσίαζε σφάλμα.

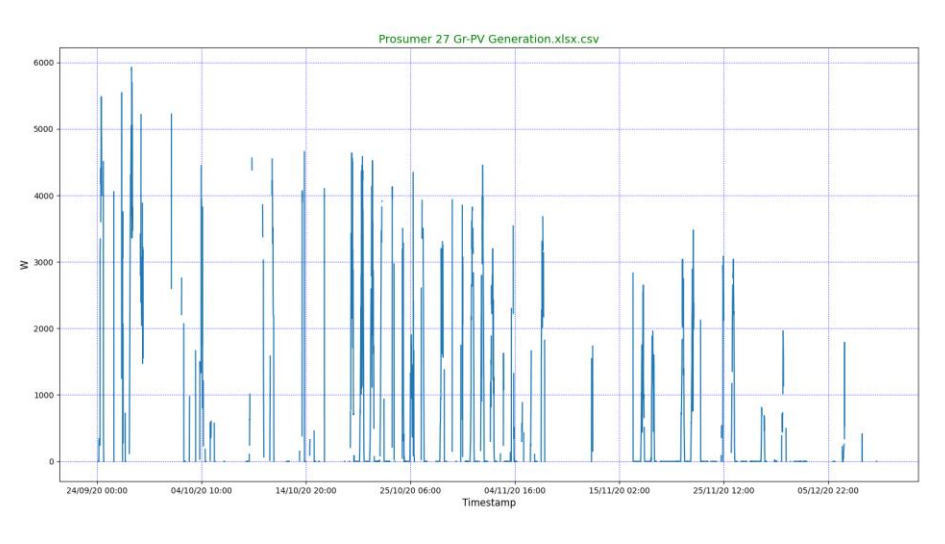

**Διάγραμμα 56:Prosumer 27-Παραγωγής**

<span id="page-49-0"></span>Στο Διάγραμμα 56 γίνεται αντιληπτό ότι ο μετρητής λάμβανε μετρήσεις το έτος 2020 με πολλά σφάλματα. Πιο συγκεκριμένα, υπήρχε ασταθές δίκτυο και το έτος 2021 και μετά αποσυνδέθηκε.

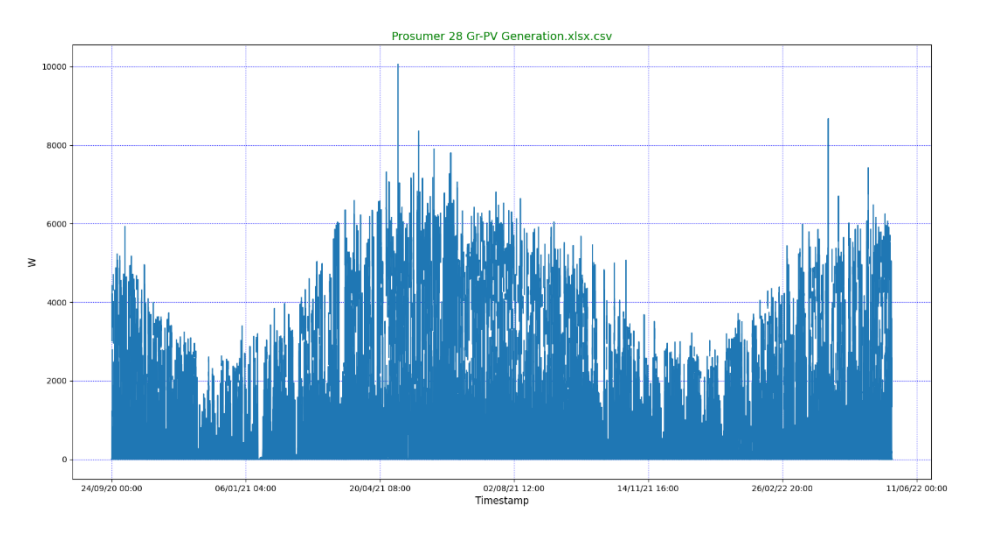

**Διάγραμμα 57: Prosumer 28-Παραγωγής**

<span id="page-49-1"></span>Στο Διάγραμμα 57 φαίνεται ότι ο μετρητής λάμβανε τιμές όλο το χρονικό διάστημα των 3 χρόνων με μικρά σφάλματα λόγω διακοπής ρεύματος. Επίσης, παρατηρείται ότι το Φ/Β Πάνελ έχει περισσότερη παραγωγή ηλεκτρικής ενέργειας τους καλοκαιρινούς μήνες απ'οτι τους χειμερινούς.

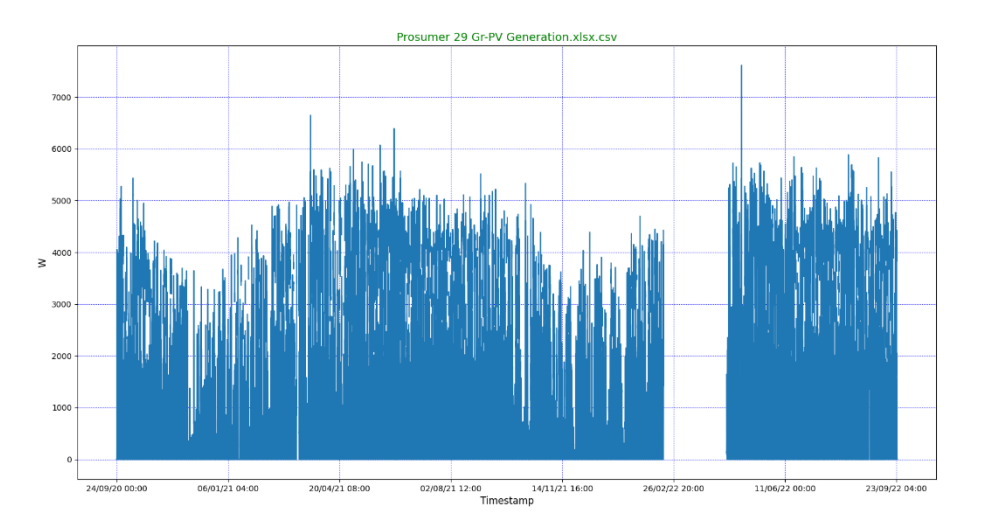

**Διάγραμμα 58: Prosumer 29-Παραγωγής**

<span id="page-50-0"></span>Στο Διάγραμμα 58 παρατηρείται ότι ο μετρητής λάμβανε τιμές όλο το χρονικό διάστημα των 3 χρόνων. Φυσικά, ένα μικρό χρονικό διάστημα 17/02/2022 ως 17/04/2022 παρουσιάζει σφάλμα από διακοπή ρεύματος. Επίσης, παρατηρείται ότι το Φ/Β Πάνελ έχει περισσότερη παραγωγή ηλεκτρικής ενέργειας τους καλοκαιρινούς μήνες απ'οτι τους χειμερινούς.

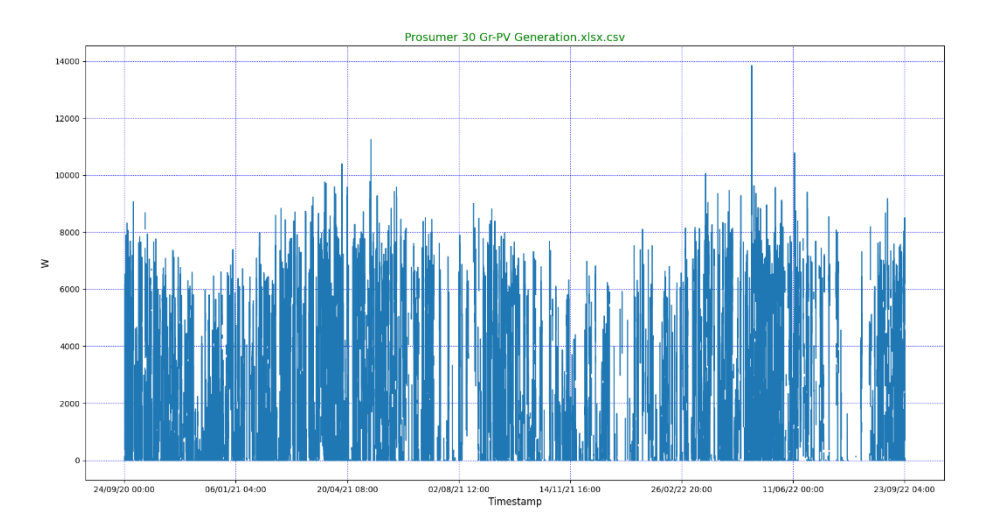

**Διάγραμμα 59: Prosumer 30-Παραγωγής**

<span id="page-50-1"></span>Στο Διάγραμμα 59 γίνεται αντιληπτό ότι ο μετρητής λάμβανε τιμές όλο το χρονικό διάστημα των 3 χρόνων με μικρά σφάλματα λόγω ασταθούς δικτύου Wi-Fi. Επίσης, παρατηρείται ότι το Φ/Β Πάνελ έχει περισσότερη παραγωγή ηλεκτρικής ενέργειας τους καλοκαιρινούς μήνες απ'οτι τους χειμερινούς.

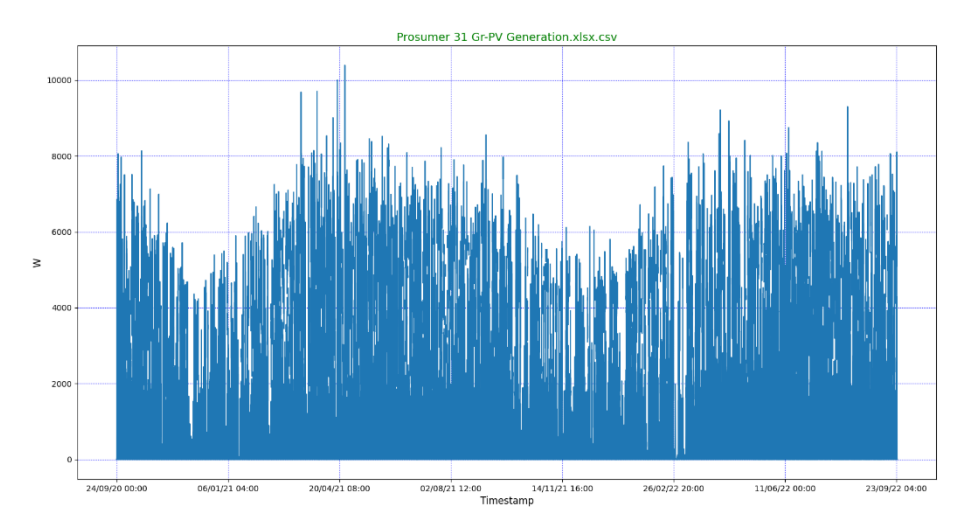

**Διάγραμμα 60:Prosumer 31-Παραγωγής**

<span id="page-51-0"></span>Στο Διάγραμμα 60 φαίνεται ότι ο μετρητής λάμβανε τιμές όλο το χρονικό διάστημα των 3 χρόνων με μικρά σφάλματα λόγω διακοπής ρεύματος. Επίσης, παρατηρείται ότι το Φ/Β Πάνελ έχει περισσότερη παράγωγή ηλεκτρικής ενέργειας τους καλοκαιρινούς μήνες απ'οτι τους χειμερινούς.

## **Συμπεράσματα**

<span id="page-52-0"></span>Στη παρούσα εργασία αναπτύχθηκε ένας κώδικας σε γλώσσα προγραμματισμού Python. Λαμβάνει αρχεία μετρήσεων από τη διαδικτυακή εφαρμογή του Π.Δ.Μ. με σκοπό τον έλεγχο τους και τον εντοπισμό της αιτίας των σφαλμάτων που προκύπτουν. Πιο συγκεκριμένα, εμφανίζει το σύνολο των μηδενικών μετρήσεων και της μη λείψεις τιμής. Έτσι, παρουσιάζει ποσοστά αποτελεσμάτων και γραφικές παραστάσεις κατανάλωσης και παραγωγής ηλεκτρικής ενέργειας των 30 prosumer. Επίσης, πολλές είναι οι περιπτώσεις στις οποίες οι οικιακή μετρητές είναι εκτός σύνδεσεις το έτος 2022. Αυτό πιθανόν οφείλεται στην αποσύνδεση του δίκτυου Wi-Fi. Τέλος, υπάρχουν και σφάλματα που προκύπτουν από την επιλογή του ιδιοκτήτη, διακοπές ρεύματος, βραχυκυκλώσεις ή ελλατωματικόι μετρητές.

## **Βιβλιογραφία**

- <span id="page-53-0"></span>1. https://play.google.com/store/apps/details?id=com.ham.app&hl=el&gl=US
- 2. https://1000logos.net/python-logo/
- 3. http://users.tem.uoc.gr/~komineas/python-course/Lectures/01\_lecture.html
- 4. https://izipen.gr/blog/glossa-programmatismou-
- python/#%CE%93%CE%B9%CE%B1%CF%84%CE%AF\_%CE%B7\_Pytho n\_%CE%BE%CE%B5%CF%87%CF%89%CF%81%CE%AF%CE%B6%CE %B5%CE%B9\_%CE%B1%CF%80%CF%8C\_%CF%84%CE%B9\_%CE%A C%CE%BB%CE%BB%CE%B5%CF%82\_%CE%B3%CE%BB%CF%8E% CF%83%CF%83%CE%B5%C
- 5. https://peoplecerteducation.org/learn-python/
- 6. https://pypi.org/project/hamapi/
- 7. Smart | Home (uowm.gr)